**โครงงานวิศวกรรมคอมพิวเตอร์ ภาควิชาวิศวกรรมคอมพิวเตอร์ คณะวิศวกรรมศาสตร์ มหาวิทยาลัยเกษตรศาสตร์**

**เรื่อง**

**ระบบบันทึกข้อมูลแบบกระจายในเครือข่ายตรวจวัดไร้สาย Reliable Distributed Data Logger in Wireless Sensor Network**

**โดย**

**นางสาวธรรมรักษ์ คัมภีร์ภัทร**

**5210500993**

**พ.ศ. 2555**

ระบบบันทึกข้อมูลแบบกระจายในเครือข่ายตรวจวัดไร้สาย Reliable Distributed Data Logger in Wireless Sensor Network

> โดย ้ นางสาว ธรรมรักษ์ คัมภีร์ภัทร เลขประจำตัว 5210500993

> > โครงงานวิศวกรรมคอมพิวเตอร์ ภาควิชาวิศวกรรมคอมพิวเตอร์ คณะวิศวกรรมศาสตร์ มหาวิทยาลัยเกษตรศาสตร์

ตามหลักสูตร วิศวกรรมศาสตรบัณฑิต สาขาวิศวกรรมคอมพิวเตอร์

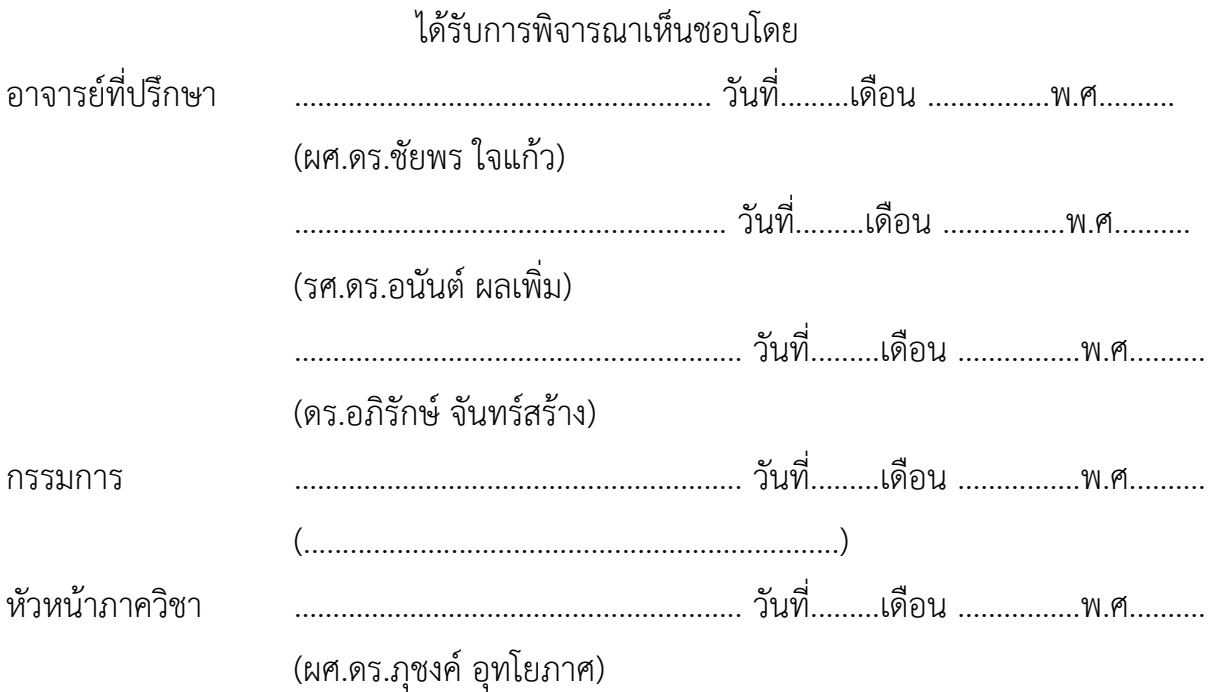

นางสาวธรรมรักษ์ คัมภีร์ภัทร ปีการศึกษา 2555 ระบบบันทึกข้อมูลแบบกระจายในเครือข่ายตรวจวัดไร้สาย ปริญญาวิศวกรรมศาสตรบัณฑิต (สาขาวิชาวิศวกรรมคอมพิวเตอร์) ภาควิชาวิศวกรรมคอมพิวเตอร์ คณะวิศวกรรมศาสตร์ มหาวิทยาลัยเกษตรศาสตร์

#### **บทคัดย่อ**

ระบบตรวจวัดสภาพแวดล้อมผ่านเครือข่ายตรวจวัดไร้สายในสถานการณ์จริงในระยะยาวนั้น มักพบปัญหาที่ ้อุปกรณ์แต่ละตำแหน่งที่ทำการวัดค่าสภาพแวดล้อมนั้นไม่สามารถส่งข้อมูลวัดมายังปลายทางได้ในบางเวลา อันเกิด ้จากการที่การเชื่อมต่อไม่เสถียร การที่โหนดระหว่างทางหรืออุปกรณ์เกตเวย์ปลายทางไม่ทำงาน ซึ่งทำให้ไม่ได้รับ ข้อมูลวัดอย่างครบถ้วน โครงงานนี้เสนอระบบบันทึกข้อมูลแบบกระจายในเครือข่ายตรวจวัดไร้สายที่ลดการสูญหาย ของข้อมูลที่อุปกรณ์เกตเวย์จะได้รับ โดยจากเดิมที่โหนดตรวจวัดไร้สายวัดค่าสภาพแวดล้อมแล้วส่งไปยังปลายทาง อย่างเดียว ให้เก็บค่าข้อมูลนั้นลงในหน่วยเก็บข้อมูลแบบ EEPROM ก่อน และอาศัยกลไกการสื่อสารข้อมูลแบบ Stop-and-wait ARQ เพื่อป้องกันการสูญหาย จากการทดสอบบนอุปกรณ์จริงซึ่งใช้หน่วยประมวลผล ATmega328P และบนซิมูเลเตอร์พบว่าระบบที่ปรับปรุงแล้วสามารถลดการสูญหายของข้อมูลลงได้มาก แต่ก็จะมีปริมาณข้อมูลใน ระบบเครือข่ายเพิ่มมากขึ้นด้วยเล็กน้อย

#### **ค าส าคัญ**

เครือข่ายตรวจวัดไร้สาย, การส่งข้อมูลที่มีความน่าเชื่อถือ, อุปกรณ์เก็บข้อมูล

เลขที่เอกสารอ้างอิงภาควิชา E9021-CPJ-3-2555

Thamarak Khampeerpat Academic Year 2012 Reliable Distributed Data Logger in Wireless Sensor Network Bachelor Degree in Computer Engineering Department of Computer Engineering Faculty of Engineering, Kasetsart University

#### **Abstract**

Long-term deployment of wireless sensor networks for environmental monitoring sometimes exhibit undesirable data losses. This is due to the fact that wireless links may become unreliable under certain conditions, or intermediate nodes or the gateway stop working. This project presents the development of data logging in the wireless sensor network with reliable transmission. Each sensor node measures environmental data and stores them locally in its built-in EEPROM, then attempts to reliably transfer the data to the gateway using stop-and-wait ARQ protocol. Experimental results on both wireless sensor nodes based on ATmega328P and simulation show that the improved system can reduce data loss at the gateway under various link reliability conditions with acceptable overhead.

#### **Keywords**

Wireless sensor network, Reliable transmission, Data logger

Department Reference No E9021-CPJ-3-2555

### **กิตติกรรมประกาศ**

โครงงานนี้สำเร็จได้ด้วยความช่วยเหลือและสนับสนนจากบคคลหลายท่าน ผู้ที่มีพระคุณเป็นอย่างยิ่งคือ อาจารย์ที่ปรึกษาทั้งสามท่านได้แก่ ผศ.ดร.ชัยพร ใจแก้ว รศ.ดร.อนันต์ ผลเพิ่ม และ ดร.อภิรักษ์ จันทร์สร้าง ที่ได้ให้ ความรู้ คำแนะนำ ช่วยแก้ไขข้อบกพร่องและปัญหาต่างๆมากมายที่ได้ประสบในการจัดทำโครงงาน ขอขอบคุณ ภาควิชาวิศวกรรมคอมพิวเตอร์และภาควิชาวิศวกรรมโยธา คณะวิศวกรรมศาสตร์ มหาวิทยาลัยเกษตรศาสตร์ วิทยา ี เขตบางเขน ที่ได้อำนวยสถานที่และอุปกรณ์ในการจัดทำโครงงาน

ขอขอบคุณโครงการ Integrated Study on Hydro-Meteorological Prediction and Adaptation to Climate Change in Thailand (IMPAC-T) และโครงการการแข่งขันพัฒนาโปรแกรมคอมพิวเตอร์แห่งประเทศไทย ครั้งที่ 15 จากศูนย์เทคโนโลยีอิเล็กทรอนิกส์และคอมพิวเตอร์แห่งชาติ ที่ได้ให้ทุนสนับสนุนในการจัดท าโครงงานระบบ บันทึกข้อมูลแบบกระจายในเครือข่ายตรวจวัดไร้สาย (Reliable Distributed Data Logger in Wireless Sensor Network)

และสุดท้ายนี้ ขอขอบคุณผู้ที่ได้ให้ความช่วยเหลืออื่นๆทุกท่าน ทั้งจากสมาชิกของห้องปฏิบัติการวิจัย เครือข่ายไร้สาย (IWING) ภาควิชาวิศวกรรมคอมพิวเตอร์ คณะวิศวกรรมศาสตร์ มหาวิทยาลัยเกษตรศาสตร์ นิสิต ภาควิชาวิศวกรรมคอมพิวเตอร์ รวมถึงสมาชิกในครอบครัว คัมภีร์ภัทร ทุกท่านที่ได้ให้ความช่วยเหลือและให้กำลังใจ จนโครงงานนี้ส าเร็จลุล่วงไปได้ด้วยดี

นางสาวธรรมรักษ์ คัมภีร์ภัทร

# สารบัญ

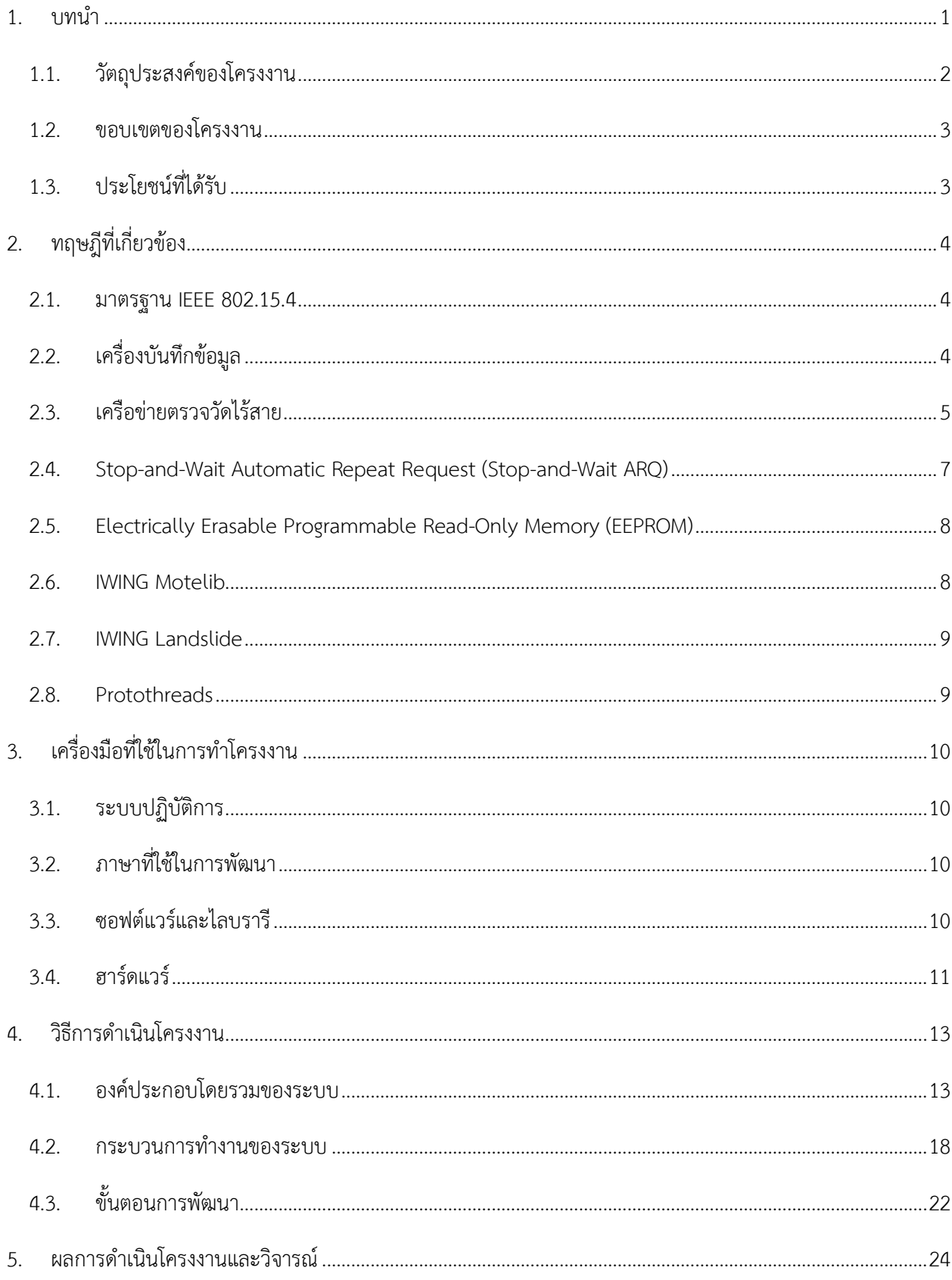

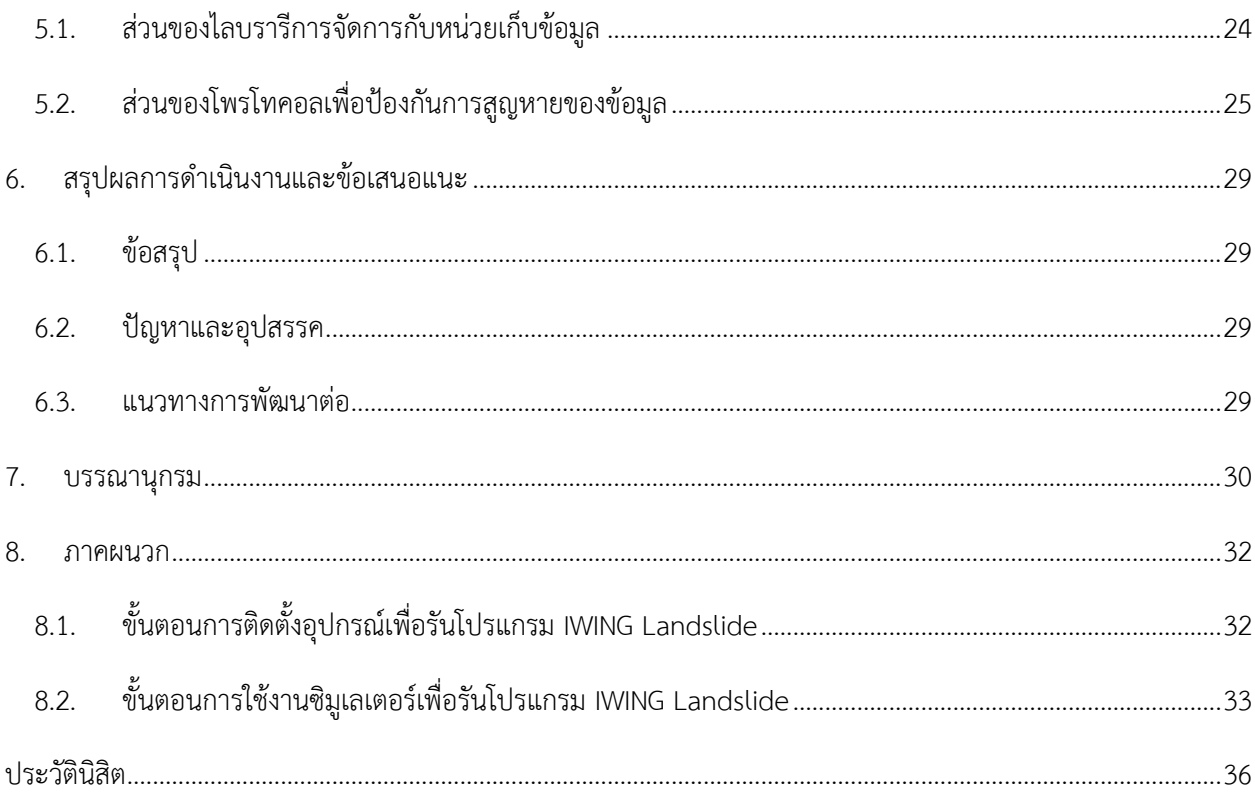

# **สารบัญภาพ**

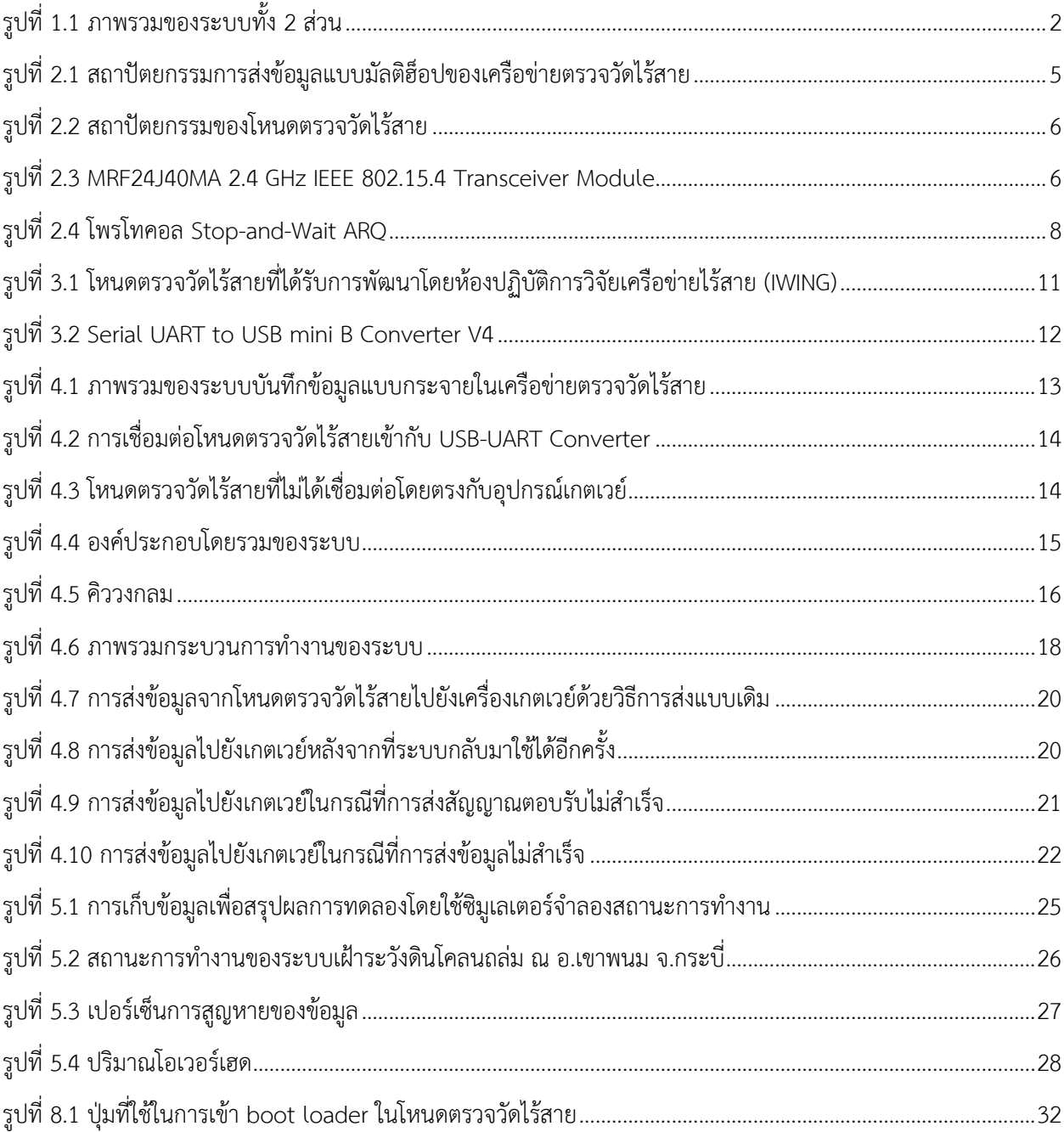

# **สารบัญตาราง**

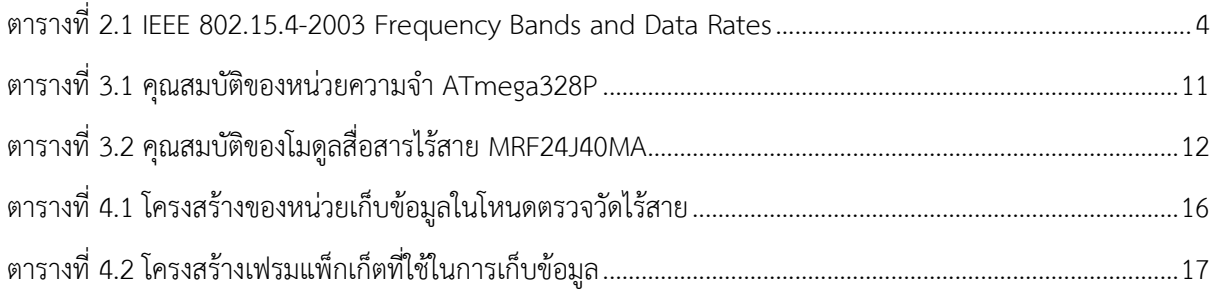

### **1. บทน า**

<span id="page-9-0"></span>้ปัจจุบันเกิดภัยพิบัติทางธรรมชาติที่รุนแรงเพิ่มมากขึ้นในประเทศไทย ทำให้เกิดผลกระทบและความ เสียหายเป็นอย่างมาก ซึ่งภัยพิบัติบางประเภทนั้น สามารถป้องกันได้โดยการรวบรวมข้อมูลของสภาพแวดล้อม เช่น ปริมาณน้ำฝน ปริมาณแสง เพื่อนำไปวิเคราะห์และหาทางป้องกันไม่ให้ความเสียหายได้ ดังนั้นข้อมูลจาก การตรวจสอบสภาพแวดล้อมจึงเป็นสิ่งที่มีความสำคัญ ที่จะทำให้เกิดองค์ความรู้และนำไปใช้ในการรับมือกับ ความไม่แน่นอนของธรรมชาติ อันจะมีผลกระทบต่อชีวิตและสภาพความเป็นอยู่ของประชาชนในวงกว้าง

่ ในการรวบรวมข้อมูลสภาพแวดล้อมตามสถานที่ต่างๆ จำเป็นต้องเก็บข้อมูลเป็นระยะๆอย่างสม่ำเสมอ เพื่อให้ได้ข้อมูลตามเวลาจริงและนำข้อมูลไปวิเคราะห์ได้ แต่สถานที่เหล่านั้นอาจเป็นสถานที่ที่มีความเสี่ยงต่อ การเกิดอันตราย เช่น ในป่า บนภูเขา ฯลฯ ทำให้บุคคลากรที่จะเข้าไปทำหน้าที่เก็บรวบรวมข้อมูลเหล่านั้นไม่ ี สามารถเข้าไปและคอยตรวจสอบอยู่ตลอดเวลาได้ ดังนั้นการนำระบบตรวจวัดสภาพแวดล้อมเข้าไปติดตั้งที่ สถานที่เหล่านั้น จึงเป็นวิธีที่สามารถแก้ไขปัญหาดังกล่าวได้

โครงงานระบบตรวจวัดสภาพแวดล้อมผ่านเครือข่ายตรวจวัดไร้สาย และระบบการจัดการโหนด ตรวจวัดและอุปกรณ์เกตเวย์(gateway) ในเครือข่ายตรวจวัดไร้สายที่มีอยู่แล้วแต่เดิม[1][2][3] อันเป็นโครงงาน ของห้องปฏิบัติการวิจัยเครือข่ายไร้สาย (IWING) ได้ถูกจัดทำขึ้นเพื่อแก้ไขปัญหาดังกล่าว โดยอาศัยพื้นฐานของ เครือข่ายตรวจวัดไร้สาย เริ่มต้นด้วยการสร้างเครือข่ายตรวจวัดไร้สายขึ้นเพื่อทำการตรวจสอบสภาพแวดล้อม (ปริมาณแสง ปริมาณเสียง อุณหภูมิ ฯลฯ) ในสถานที่ต่างๆผ่านโหนดตรวจวัดไร้สาย (wireless sensor node) และโหนดตรวจวัดไร้สายก็จะส่งข้อมูลที่ได้ทั้งหมดไปยังเกตเวย์ของเครือข่ายตรวจวัดไร้สาย เพื่อนำข้อมูลไป ประมวลผลต่อไป ซึ่งโหนดตรวจวัดไร้สายภายในเครือข่ายตรวจวัดไร้สายนั้นจะใช้การส่งข้อมูลต่อกันเป็นทอดๆ ไปยังโหนดตรวจวัดไร้สายใกล้เคียง จนกว่าจะถึงเกตเวย์ จากนั้นเกตเวย์ก็จะส่งต่อข้อมูลให้กับเครื่อง คอมพิวเตอร์แม่ข่าย(server) และเครื่องคอมพิวเตอร์แม่ข่ายก็จะนำข้อมูลที่ได้มาประมวลผลและแสดงออกทาง เว็บอินเตอร์เฟซของเครื่องคอมพิวเตอร์ลูกข่าย (client) ต่อไป

แต่ในการนำไปใช้ในสถานที่จริงนั้น ยังคงพบหลายปัญหาที่ทำให้ระบบไม่สามารถทำงานได้อย่างเต็ม ประสิทธิภาพ ปัญหาหลักหนึ่งคือไม่สามารถส่งข้อมูลไปยังปลายทางได้ด้วยสาเหตุต่างๆ เช่น ระบบเครือข่ายไม่ สามารถใช้งานได้ การบดบังสัญญาณจากสิ่งแวดล้อมรอบข้าง เครื่องคอมพิวเตอร์แม่ข่ายไม่อยู่ในสภาวะพร้อม ใช้งาน หรือโหนดตรวจวัดไร้สายเกิดความผิดพลาดไม่สามารถส่งต่อข้อมูลได้ เป็นต้น ทำให้ขาดข้อมูลที่จะนำมา วิเคราะห์และศึกษาเกี่ยวกับสภาพแวดล้อมในบริเวณนั้นๆ

โครงงานนี้ได้พัฒนาต่อยอดจากระบบตรวจวัดสภาพแวดล้อมผ่านเครือข่ายตรวจวัดไร้สาย และระบบ การจัดการโหนดตรวจวัดและอุปกรณ์เกตเวย์ในเครือข่ายตรวจวัดไร้สาย ของห้องปฏิบัติการวิจัยเครือข่ายไร้ ี สาย (IWING) โดยทำให้การส่งข้อมูลจากโหนดตรวจวัดไร้สายมายังเกตเวย์มีความน่าเชื่อถือมากขึ้นด้วยการ สร้างอุปกรณ์สำหรับบันทึกข้อมูลเพิ่มเข้าไปในโหนดตรวจวัดไร้สาย เพื่อให้มีการเก็บบันทึกข้อมูลในโหนด

ตรวจวัดไร้สายแต่ละตัวได้เอง ทำให้ลดการสญหายของข้อมูลในกรณีที่เกิดความผิดพลาดระหว่างการส่งข้อมูล ไปยังอุปกรณ์เกตเวย์ที่อยู่ปลายทาง

ระบบทั้งหมดสามารถแบ่งได้เป็น 2 ส่วนใหญ่ คือส่วนที่โหนดตรวจวัดไร้สายทำการวัดค่า สภาพแวดล้อมและส่งข้อมูลมาให้กับเกตเวย์ซึ่งเชื่อมต่ออยู่กับระบบเครือข่ายซึ่งเป็นส่วนงานที่โครงงานนี้ รับผิดชอบ และอีกส่วนหนึ่งเป็นส่วนที่เครื่องแม่ข่ายที่เชื่อมอยู่กับระบบเครือข่ายเดียวกับเครื่องเกตเวย์รับข้อ ุ่มลค่าสภาพแวดล้อมและทำการประมวลผลเพื่อแสดงเป็นภาพให้กับผ้ใช้งานสามารถทราบค่าสภาพแวดล้อมได้ ซึ่งเป็นส่วนของโครงงาน "ระบบจัดการและรายงานสถานะโหนดตรวจวัดไร้สายแบบเรียลไทม์ในเครือข่าย ตรวจวัดไร้สาย" [4] ถูกพัฒนาโดยนางสาวสุนิศา พลายพันธุ์ ภาพรวมของระบบสามารถแสดงได้ดังรูปที่ 1.1

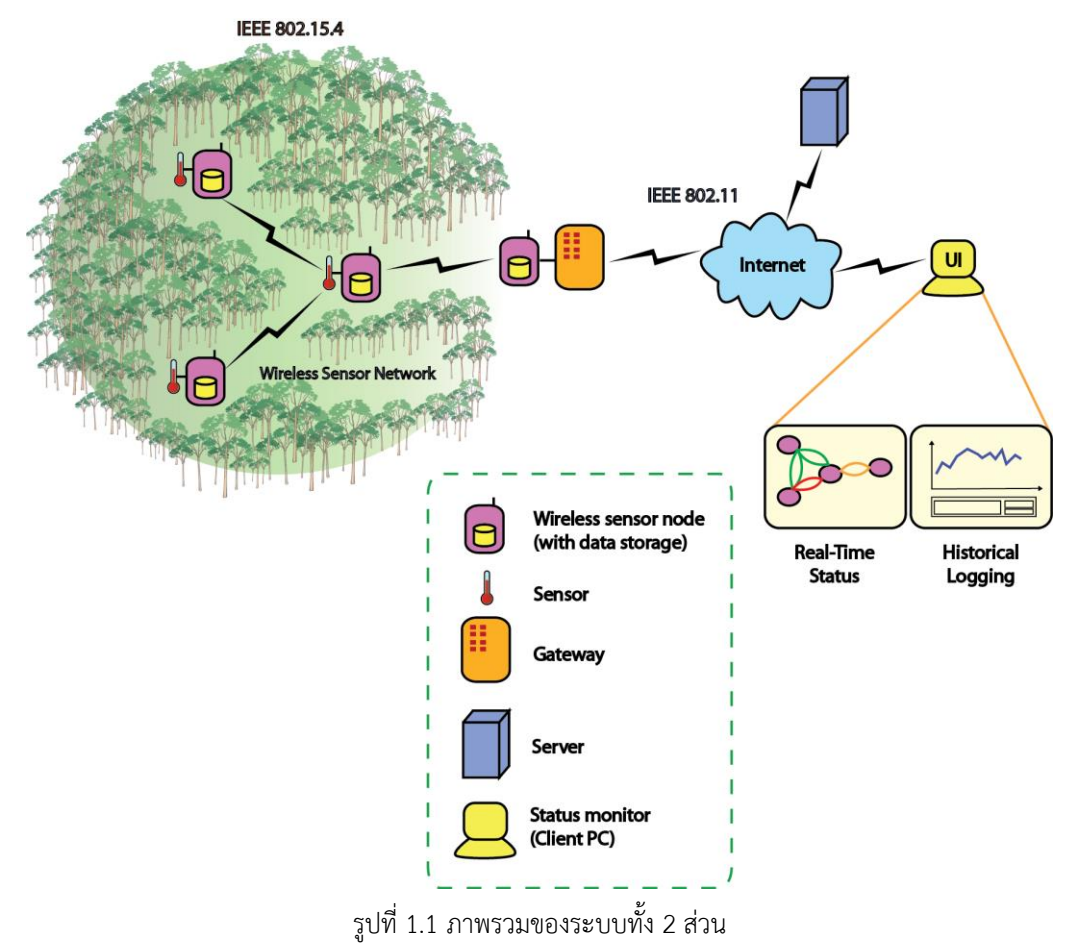

### <span id="page-10-0"></span>**1.1.วัตถุประสงค์ของโครงงาน**

 เพื่อให้ข้อมูลสภาพแวดล้อมที่โหนดตรวจวัดไร้สายวัดได้สามารถส่งไปยังเครื่องเกตเวย์ได้ครบถ้วนมาก ีขึ้น (เกิดการสูญหายของข้อมูลน้อยลง) แม้จะเกิดความผิดพลาดทำให้ไม่สามารถส่งข้อมูลไปถึง ้ ปลายทางได้ก็ตาม ซึ่งจะนำไปสู่การพัฒนาองค์ความรู้เกี่ยวกับสภาพแวดล้อมต่อไป

 เพื่อให้ระบบตรวจวัดสภาพแวดล้อมผ่านเครือข่ายตรวจวัดไร้สายสามารถรองรับการใช้งานใน สภาพแวดล้อมที่หลากหลายและมีความเสี่ยงมากขึ้น

## <span id="page-11-0"></span>**1.2. ขอบเขตของโครงงาน**

ส่วนต่อประสานโปรแกรมประยุกต์ (API)

้ส่วนต่อประสานโปรแกรมประยุกต์สำหรับการจัดการกับหน่วยเก็บข้อมูล อันเป็นส่วนหนึ่งของไลบรารี IWING Motelib [5] ที่ได้พัฒนาขึ้น สามารถรองรับการใช้งานดังต่อไปนี้

- รองรับการเขียนข้อมูลลงในหน่วยเก็บข้อมูลแบบอะซิงโครนัส
- รองรับการอ่านข้อมูลจากหน่วยเก็บข้อมูลแบบอะซิงโครนัส
- รองรับการลบข้อมูลออกจากหน่วยเก็บข้อมูลแบบอะซิงโครนัส
- รองรับการล้างข้อมูลออกจากหน่วยเก็บข้อมูลแบบอะซิงโครนัส
- รองรับการตรวจสอบจำนวนข้อมูลในหน่วยเก็บข้อมูล
- รองรับการตรวจสอบพื้นที่ว่างในหน่วยเก็บข้อมูล
- โปรแกรมประยุกต์

โปรแกรมประยุกต์ที่สามารถส่งข้อมูลในเวลาที่ระบบขัดข้องไปให้ปลายทางได้เมื่อระบบเข้าสู่สภาวะ ปกติอันเป็นส่วนหนึ่งของโปรแกรมประยุกต์เฝ้าระวังดินโคลนถล่ม หรือ IWING Landslide [6] ซึ่งเป็น โปรแกรมประยุกต์ที่ใช้ประโยชน์จากเครือข่ายตรวจวัดไร้สายในการเฝ้าระวังดินโคลนถล่มที่ อ.เขาพนม จ. กระบี่ ระบบดังกล่าวได้ถูกพัฒนาขึ้นโดยห้องปฏิบัติการวิจัยเครือข่ายไร้สาย

- เมื่อระบบเกิดความขัดข้องขึ้นเป็นเหตุให้ไม่สามารถส่งข้อมูลไปยังเกตเวย์ได้ ระบบจะสามารถ เก็บข้อมูลดังกล่าวไว้ในหน่วยเก็บข้อมูล
- เมื่อระบบสามารถใช้งานได้อีกครั้ง ระบบจะส่งข้อมูลดังกล่าวไปให้เกตเวย์

## <span id="page-11-1"></span>**1.3.ประโยชน์ที่ได้รับ**

- ได้ข้อมูลสภาพแวดล้อมครบถ้วนตามที่ต้องการ แม้ว่าจะเกิดความผิดพลาดกับระบบในการส่งข้อมูล ้สภาแวดล้อมไปยังปลายทางในระยะเวลาหนึ่งก็ตาม เพื่อช่วยให้สามารถนำข้อมูลดังกล่าวไปทำการ วิเคราะห์และสร้างเป็นองค์ความรู้ต่อไปได้อย่างครบถ้วนมากขึ้น
- ได้ระบบเครือข่ายตรวจวัดไร้สายที่มีความน่าเชื่อถือและทนต่อสภาพความเสี่ยงต่างๆมากขึ้น

# **2. ทฤษฎีที่เกี่ยวข้อง**

#### <span id="page-12-1"></span><span id="page-12-0"></span>**2.1.มาตรฐาน IEEE 802.15.4**

มาตรฐาน IEEE 802.15.4 [7] เป็นมาตรฐานการส่งสื่อสารระยะใกล้ชนิดหนึ่ง อยู่ในระดับชั้นฟิสิคัล (Physical layer) และชั้นดาต้าลิงค์ (Data link layer) ซึ่งใช้พลังงานต่ำและใช้งานได้นาน อีกทั้งยังทนทาน ต่อสภาพแวดล้อมที่มีสัญญาณรบกวนสง ทำให้เหมาะสมกับการนำมาใช้ในระบบเครือข่ายตรวจวัดไร้สาย โดย ี่ ที่จะมีค่าแอดเดรสเริ่มต้น รวมถึงกำหนดช่องสัญญาณ (channel) และหมายเลขเครือข่ายแพน (PAN ID) ให้กับโหนดตรวจวัดไร้สายแต่ละตัวเพื่อใช้ในการสื่อสารระหว่างโหนดตรวจวัดไร้สาย โดยที่แอดเดรสของโหนด ตรวจวัดไร้สายแต่ละตัวจะต้องไม่ซ้ ากัน และโหนดที่ต้องการสื่อสารกันจะต้องอยู่ในช่องสัญญาณและ PAN ID เดียวกันเท่านั้นจึงจะสื่อสารกันได้ มาตรฐาน IEEE 802.15.4 สามารถรองรับความถี่ได้ดังตารางที่ 2.1

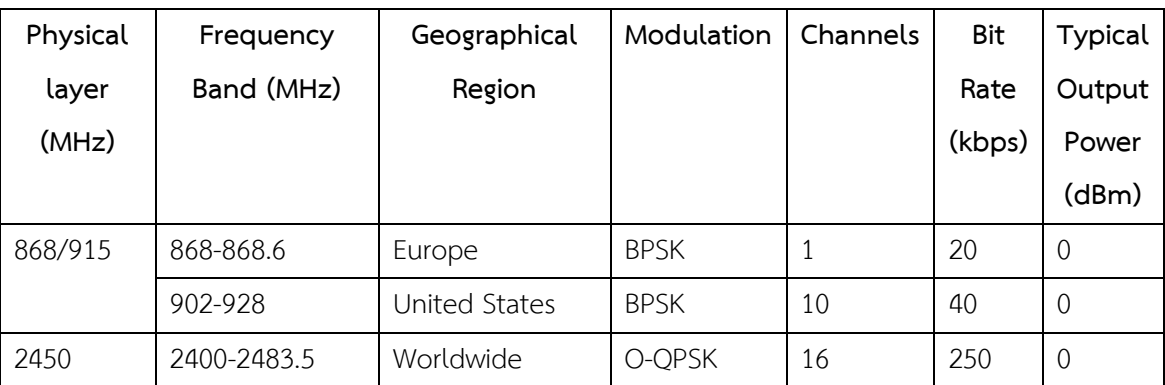

<span id="page-12-3"></span>ตารางที่ 2.1 IEEE 802.15.4-2003 Frequency Bands and Data Rates [8]

โดยความถี่ที่ใช้ในโครงงานนี้คือ 2.4 GHz

## <span id="page-12-2"></span>**2.2.เครื่องบันทึกข้อมูล**

เครื่องบันทึกข้อมูล [9] (data logger, datalogger หรือ data recorder) เป็นอุปกรณ์อิเลคทรอนิคส์ ที่ทำหน้าที่บันทึกข้อมูลในช่วงระยะเวลาหนึ่งหรือบันทึกความสัมพันธ์กับพื้นที่หนึ่งๆ โดยประกอบด้วยเครื่องมือ หรือเครื่องตรวจวัด (sensor) มากับเครื่องบันทึกข้อมูล หรืออาจเป็นอุปกรณ์แยกต่างหากกับเครื่องมือและ เครื่องตรวจวัด ส่วนมากจะทำงานอยู่บนพื้นฐานของดิจิทัลโปรเซสเซอร์ (หรือคอมพิวเตอร์) โดยทั่วไปแล้วจะมี ขนาดเล็ก ใช้แบตเตอรี่เป็นแหล่งพลังงาน พกพาได้สะดวก และประกอบไปด้วยไมโครโปรเซสเซอร์ หน่วยเก็บ ข้อมูลภายในสำหรับจัดเก็บข้อมูลและเครื่องตรวจวัด

ู้เครื่องบันทึกข้อมูลบางชนิดส่งข้อมูลให้กับเครื่องคอมพิวเตอร์ส่วนบุคคลซึ่งมีซอฟแวร์ที่ใช้ในการ วิเคราะห์และแสดงผลข้อมูลที่เก็บรวบรวมมา ในขณะที่เครื่องบันทึกข้อมูลบางชนิดก็มีหน้าแสดงผลอยู่ที่ ตัวเครื่องบันทึกข้อมูลเอง (keypad, LCD) และสามารถใช้เป็นอุปกรณ์เดี่ยวๆได้

้ เครื่องบันทึกข้อมูลนั้นมีหลากหลายประเภท ทั้งเป็นอุปกรณ์แบบสำหรับใช้วัดและจัดเก็บข้อมูล โดยทั่วไป ไปจนถึงอุปกรณ์ที่มีการใช้งานเจาะจงว่าใช้ในการวัดและจัดเก็บข้อมูลในสถานที่ใดสถานที่หนึ่ง เท่านั้น ซึ่งเครื่องบันทึกข้อมูลที่ใช้แบบทั่วไปนั้นจะสามารถเขียนโปรแกรมลงไปได้ แต่อย่างไรก็ตาม อุปกรณ์ที่มี อยู่นั้นก็ยังคงสามารถเปลี่ยนแปลงค่าพารามิเตอร์ต่างๆได้น้อยหรือว่าไม่ได้เลย

ข้อดีอย่างหนึ่งของการใช้เครื่องบันทึกข้อมูลคือมีความสามารถในการเก็บข้อมูลได้อย่างอัตโนมัติตลอด 24 ชั่วโมง เมื่อเครื่องบันทึกข้อมูลได้ถูกติดตั้งแล้วก็จะทำการตรวจวัดและบันทึกข้อมูลเป็นระยะๆตามช่วงเวลา ที่กำหนดเพื่อนำไปแสดงผล ซึ่งภาพแสดงผลสถานะของสภาพแวดล้อม เช่น ค่าอุณหภูมิหรือค่าความชื้น ้สัมพัทธ์ ข้อมูลที่ถูกต้องแม่นยำนั้นเป็นส่วนที่จะทำให้เกิดความรู้ความเข้าใจในเรื่องนั้นๆ

### <span id="page-13-0"></span>**2.3.เครือข่ายตรวจวัดไร้สาย**

เครือข่ายตรวจวัดไร้สาย [10] เป็นเครือข่ายที่ประกอบด้วยโหนดตรวจวัดไร้สายที่เป็นอิสระต่อกัน ใช้เพื่อ ตรวจสอบสภาพแวดล้อม เช่น อุณหภูมิ ความชื้น ความสว่าง โดยส่งข้อมูลผ่านเครือข่ายไปยังส่วนกลาง ดังรูป ที่ 2.1 ซึ่งในเครือข่ายเป็นการส่งข้อมูลแบบสองทิศทาง ซึ่งเทคโนโลยีในการส่งข้อมูลของเครือข่ายตรวจวัดไร้ สายนั้นแตกต่างจากเครือข่ายอื่นๆตรงที่เครือข่ายตรวจวัดไร้สายจะใช้การส่งข้อมูลแบบหลายฮ็อป และสามารถ ก าหนดเส้นทางการส่งข้อมูลได้

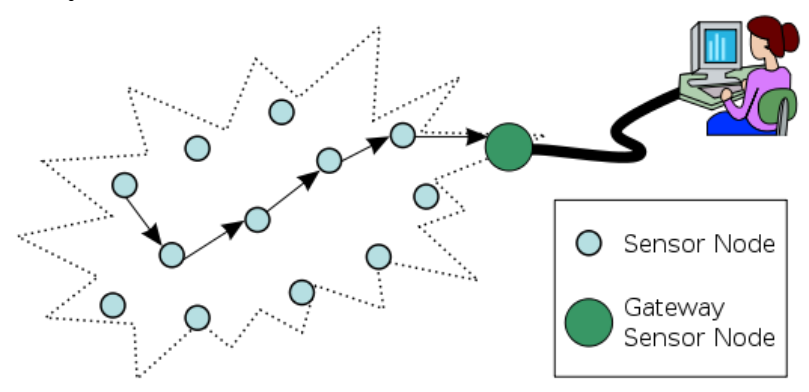

รูปที่ 2.1 สถาปัตยกรรมการส่งข้อมูลแบบมัลติฮ็อปของเครือข่ายตรวจวัดไร้สาย [9]

<span id="page-13-1"></span>ซึ่งโหนดตรวจวัดไร้สาย[11] เป็นโหนดในเครือข่ายตรวจวัดไร้สายที่มีความสามารถในการประมวลผล รวบรวมข้อมูล และสื่อสารกับโหนดต่างๆที่เชื่อมต่อกันภายในเครือข่ายโดยมีสถาปัตยกรรมดังรูปที่ 2.2

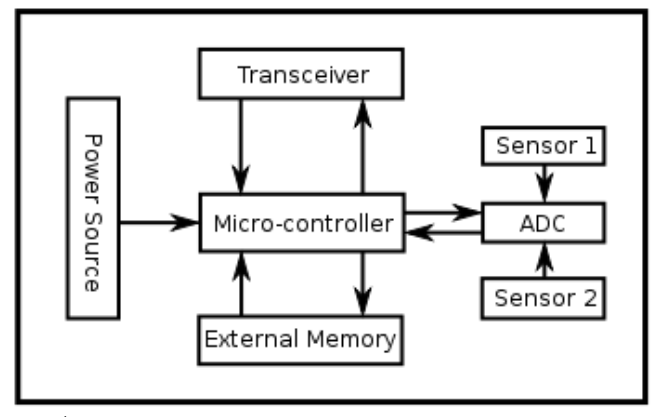

รูปที่ 2.2 สถาปัตยกรรมของโหนดตรวจวัดไร้สาย [10]

<span id="page-14-0"></span>โหนดตรวจวัดไร้สาย มีส่วนประกอบดังนี้

- 1. ไมโครคอนโทรเลอร์ที่มีหน้าที่ควบคุมการทำงานและประมวลผลข้อมูล
- 2. ทรานซีฟเวอร์ มีไว้ส าหรับการติดต่อสื่อสาร ส่งสัญญาณและรับสัญญาณจากโหนดตรวจวัดตัวอื่น ทรานซีฟเวอร์ที่ใช้ในโครงงานนี้สามารถดูได้จากรูปที่ 2.3

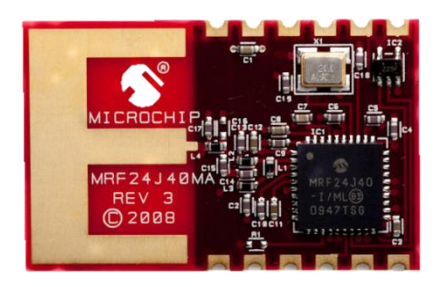

รูปที่ 2.3 MRF24J40MA 2.4 GHz IEEE 802.15.4 Transceiver Module [12]

- 3. หน่วยความจำภายนอก มีไว้เพื่อเก็บข้อมูลแอพพลิเคชั่น หรือเก็บโปรแกรมที่ใช้ในการเขียน โปรแกรมอุปกรณ์
- 4. แหล่งพลังงาน เป็นแหล่งจ่ายไฟของโหนดตรวจวัดไร้สาย
- 5. อุปกรณ์ตรวจวัด เป็นอุปกรณ์ตรวจวัดความเปลี่ยนแปลงของสภาพแวดล้อม

#### <span id="page-15-0"></span>**2.4.Stop-and-Wait Automatic Repeat Request (Stop-and-Wait ARQ)**

Stop-and-Wait Automatic Repeat Request (Stop-and-Wait ARQ) [13] เป็นโพรโทคอลที่ใช้ ในการสื่อสารในช่องทางที่มีสิ่งรบกวนในการส่งข้อมูล (noisy channels) โดยเพิ่มเติมจากโพรโทคอล Stopand-Wait ซึ่งเป็นโพรโทคอลที่ช่วยในการจัดการลำดับในการรับส่งข้อมูล (flow control) ในช่องทางการ สื่อสารที่ไม่มีสิ่งรบกวนเพื่อให้ได้ข้อมูลที่เรียงลำดับได้อย่างถูกต้อง กล่าวโดยย่อคือ เป็นโพรโตคอลที่เมื่อฝั่งส่ง ท าการส่งข้อมูลไปแล้ว จะยังไม่ส่งข้อมูลเฟรมถัดไป แต่จะรอสัญญาณตอบรับ (acknowledgement หรือ ACK) กลับจากฝั่งรับเสียก่อนจึงจะทำการส่งข้อมูลเฟรมถัดไป เนื่องจากในบางกรณีอาจต้องใช้ระยะเวลาในการ ้ ประมวลผลข้อมูลที่ฝั่งรับนานกว่าเวลาที่ใช้ในการส่งข้อมูลจากฝั่งส่งไปยังฝั่งรับ แต่ถ้าหากนำโพรโทคอลดัง กล่าวไปใช้ในช่องทางการสื่อสารที่มีสิ่งอื่นรบกวนการส่งข้อมูลอันจะท าให้เกิดความผิดพลาดหรือการสูญหาย ของข้อมูลได้นั้น จึงได้มีการพัฒนาโพรโทคอลให้รองรับการทำงานในช่องสัญญาณที่มีสิ่งรบกวนโดยใช้ชื่อว่า Stop-and-Wait Automatic Repeat Request protocol (Stop-and-Wait ARQ) ซึ่งนอกเหนือจากการ ควบคุม flow การรับส่งข้อมูลแล้ว ยังทำการตรวจจับและแก้ไขข้อผิดพลาดของการส่งข้อมูลอีกด้วย

ในการตรวจจับข้อผิดพลาดของข้อมูลในเฟรมนั้น โพรโทคอลนี้ใช้การสร้างบิตที่ใช้ตรวจสอบความ ถูกต้องของข้อมูลและส่งไปพร้อมกับเฟรม ถ้าหากข้อมูลเกิดความผิดพลาด ฝั่งรับจะสามารถทราบได้จากบิต ดังกล่าว และจะทำการทิ้งเฟรมนั้นๆไป

การที่เฟรมบางเฟรมไม่สามารถเดินทางไปยังฝั่งรับได้ก็เป็นอีกปัญหาหนึ่งที่สามารถพบได้ในการ สื่อสารผ่านช่องสัญญาณที่มีสิ่งรบกวน โพรโทคอลนี้ก็สามารถรองรับปัญหาดังกล่าวได้ด้วยการที่สร้างเลขลำดับ ให้เฟรมแต่ละเฟรม ถ้าหากฝั่งรับได้รับเฟรมที่มีเลขลำดับไม่ต่อเนื่องกัน ก็จะทราบได้ว่าเป็นเฟรมที่ไม่ถูกต้อง ซึ่ง อาจจะเกิดการสูญหายของเฟรม

โพรโทคอลนี้จัดการการสูญหายของเฟรมข้อมูลโดยใช้กระบวนการส่งซ้ำ โดยที่เมื่อฝั่งส่งทำการส่ง จะ ทำการคัดลอกข้อมูลดังกล่าวไว้ด้วย และในขณะเดียวกันก็ทำการเริ่มนับเวลา เมื่อไรที่หมดเวลาแล้วยังไม่ได้รับ ACK สำหรับเฟรมนั้นมาจากฝั่งรับ ฝั่งส่งก็จะทำการส่งข้อมูลนั้นซ้ำอีกทีหนึ่งดังรูปที่ 2.4

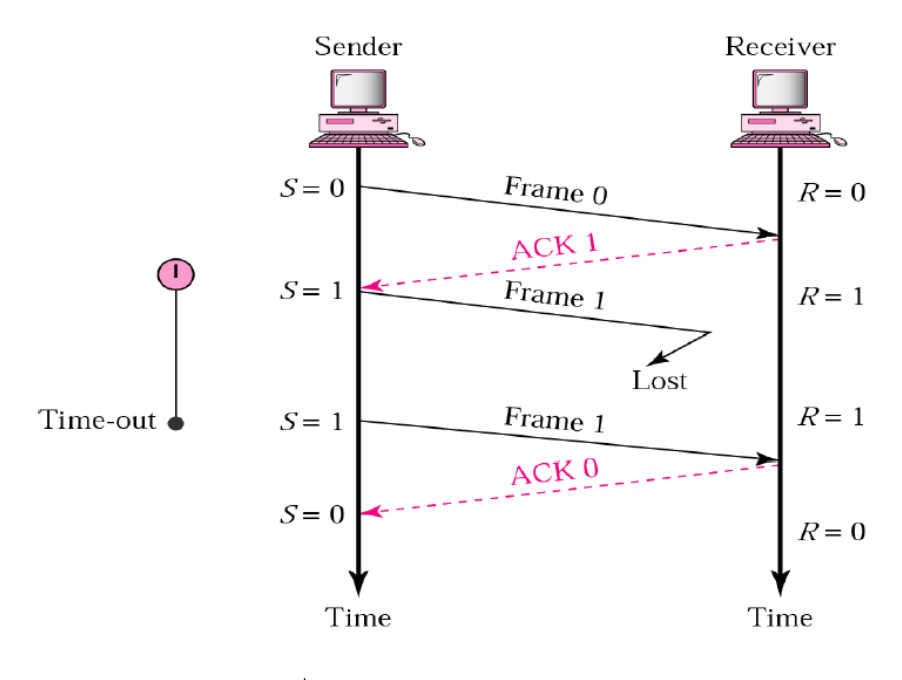

รูปที่ 2.4 โพรโทคอล Stop-and-Wait ARQ [12]

#### <span id="page-16-2"></span><span id="page-16-0"></span>**2.5.Electrically Erasable Programmable Read-Only Memory (EEPROM)**

Electrically Erasable Programmable Read-Only Memory (EEPROM) [14] คือหน่วยความจำ ประเภทนอนโวลาไทล์(nonvolatile memory) ชนิดหนึ่ง ใช้ในคอมพิวเตอร์และอุปกรณ์อิเล็คทรอนิกส์ต่างๆ เพื่อจัดเก็บข้อมูลจำนวนไม่มาก โดยที่ข้อมูลนั้นๆจะได้รับการจัดเก็บไว้แม้ว่าจะอุปกรณ์จะไม่มีแหล่งจ่าย พลังงาน เช่น การตั้งค่าให้กับอุปกรณ์ หรือตาราง calibration

EEPROM เป็น user-modifiable read-only memory (ROM) ที่สามารถลบข้อมูลทิ้งและโปรแกรม ลงไปใหม่ได้ (เขียนลงไปได้) EEPROM แบบใหม่ๆนั้นสามารถเขียนลงไปได้ด้วยคำสั่งจากแอพพลิเคชันเพื่อให้ สัญญาณไฟฟ้าที่มีศักย์สูงกว่าปกติ EEPROM แตกต่างจาก EPROM ตรงที่ EEPROM ไม่ต้องถอดออกจาก เครื่องคอมพิวเตอร์เมื่อต้องการลบหรือเขียนข้อมูลลงไป ซึ่ง EEPROM ก็มีอายุการใช้งานการเขียนหรือการลบ ข้อมูลจำกัด

#### <span id="page-16-1"></span>**2.6. IWING Motelib**

IWING Motelib เป็นไลบรารีที่ถูกพัฒนาขึ้นโดยห้องปฏิบัติการวิจัยเครือข่ายไร้สาย (IWING) ใช้ใน การควบคุมการทำงานของโหนดตรวจวัดไร้สายที่ถูกพัฒนาขึ้นโดยห้องปฏิบัติการวิจัยเครือข่ายไร้สายเอง ไลบรารี IWING Motelib สามารถควบคุมการทำงานของโหนดตรวจวัดไร้สายได้หลายอย่าง เช่น ควบคุมการ เปิดปิด LED, สร้างบัฟเฟอร์วงกลม (Circular buffer), การกดปุ่ม, การอ่านค่าจากอุปกรณ์ตรวจวัด เป็นต้น ซึ่ง ในโครงงานนี้ได้ทำการพัฒนาการควบคมหน่วยเก็บข้อมูลประเภท EEPROM ที่อยู่ในหน่วยประมวลผลของ โหนดตรวจวัดไร้สาย

### <span id="page-17-0"></span>**2.7. IWING Landslide**

IWING Landslide เป็นโปรแกรมประยุกต์ซึ่งถูกพัฒนาขึ้นโดยห้องปฏิบัติการวิจัยเครือข่ายไร้สาย (IWING) เพื่อใช้ในการดำเนินการตรวจวัดสภาพแวดล้อมโดยได้นำไปใช้จริงในการตรวจวัดและแจ้งเตือนดิน โคลนถล่มที่จังหวัดกระบี่ อันเป็นส่วนหนึ่งของโครงการ Integrated Study on Hydro-Meteorological Prediction and Adaptation to Climate Change in Thailand (IMPAC-T) [15] ซึ่งอาศัยไลบรารี IWING Motelib และ Protothreads เป็นส่วนหนึ่งในการทำงาน

#### <span id="page-17-1"></span>**2.8.Protothreads**

Protothreads [16] เป็นไลบรารีที่รองรับการสร้างเทรดแบบ lightweight stackless ซึ่งได้ออกแบบ มาเพื่อระบบที่มีหน่วยความจำขนาดจำกัด เช่น ระบบสมองกลฝังตัวขนาดเล็กหรือโหนดตรวจวัดไร้สาย Protothreads ใช้ภาษาซีในการเขียน ซึ่งผู้ใช้สามารถเรียกใช้โดยที่ตัวระบบปฏิบัติการอาจจะไม่จำเป็นต้องมี blocking event-handlers ก็ได้ อีกทั้งเทรดดังกล่าวมีการทำงานแบบ sequential โดยที่ไม่ต้องมีการสร้าง state machine และไม่ต้องสร้าง multi-threading จริงๆ

คุณสมบัติหลักของ Protothreads มีดังต่อไปนี้

- ใช้ RAM overhead ในปริมาณน้อย กล่าวคือใช้เพียงแค่ 2 ไบต์ต่อ 1 เทรด และไม่ใช้แสต็กเพิ่ม อีก
- สามารถแก้ไขหรือปรับเปลี่ยนได้ง่าย เนื่องจากไลบรารี Protothreads ใช้ภาษาซีทั้งหมด และ ไม่ได้เจาะจงโครงสร้างของฮาร์ดแวร์ที่ใช้
- สามารถใช้กับระบบที่มีระบบปฏิบัติการหรือไม่ก็ได้
- สามารถท างานได้อย่างถูกต้องโดยไม่ต้องมีระบบ multi-threading จริงๆและไม่ต้องอาศัย stack-switching
- เป็น open source license

ี ไลบรารี Protothreads ได้ถูกพัฒนาขึ้นโดย Adam Dunkels และได้รับการสนับสนุนจาก Oliver Schmidt <ol.sc@web.de>

# **3. เครื่องมือที่ใช้ในการท าโครงงาน**

### <span id="page-18-1"></span><span id="page-18-0"></span>**3.1. ระบบปฏิบัติการ**

#### 3.1.1 Ubuntu 12.04

Ubuntu 12.04 เป็นระบบปฏิบัติการที่ใช้ในการพัฒนาส่วนต่อประสานโปรแกรมประยุกต์ IWING Motelib และโปรแกรมประยุกต์ IWING Landslide

## <span id="page-18-2"></span>**3.2. ภาษาที่ใช้ในการพัฒนา**

3.2.1 ภาษาซี (C)

ภาษาซี เป็นภาษาที่ใช้ในการพัฒนาโปรแกรมบนโหนดตรวจวัดไร้สายทั้งส่วนที่เป็นส่วนต่อประสาน โปรแกรมประยุกต์ IWING Motelib และส่วนโปรแกรมประยุกต์ IWING Landslide

3.2.2 ภาษาไพธอน (Python)

ภาษาไพธอน เป็นภาษาที่ใช้ในการพัฒนาการทำงานในโปรแกรมประยุกต์ IWING Landslide ใน ส่วนการทำงานของอุปกรณ์เกตเวย์

### <span id="page-18-3"></span>**3.3. ซอฟต์แวร์และไลบรารี**

3.3.1. IWING Motelib

IWING Motelib เป็นไลบรารีที่ถูกพัฒนาขึ้นโดยห้องปฏิบัติการวิจัยเครือข่ายไร้สาย (IWING) ใช้ใน การควบคุมโหนดตรวจวัดไร้สาย

#### 3.3.2. IWING Landslide

IWING Landslide เป็นโปรแกรมประยุกต์ซึ่งถูกพัฒนาขึ้นโดยห้องปฏิบัติการวิจัยเครือข่ายไร้สาย (IWING) เพื่อใช้ในการดำเนินการตรวจวัดสภาพแวดล้อมโดยได้นำไปใช้จริงในการตรวจวัดและแจ้งเตือนดิน โคลนถล่มที่จังหวัดกระบี่

3.3.3. Protothreads

Protothreads เป็นไลบรารีที่ช่วยให้สามารถใช้งานเทรดได้ในระบบที่มีหน่วยความจำขนาดจำกัด เช่นในระบบสมองกลฝังตัวขนาดเล็กหรือในโหนดตรวจวัดไร้สาย

3.3.4. Eclipse IDE

Eclipse IDE เป็น editor ที่ใช้ในการเขียนโปรแกรมภาษาซีและไพธอน

3.3.5. Mercurial

Mercurial เป็นเวอร์ชันคอนโทรลที่ใช้ในการพัฒนาโครงงาน

## <span id="page-19-0"></span>**3.4. ฮาร์ดแวร์**

### 3.4.1. โหนดตรวจวัดไร้สาย

โหนดตรวจวัดไร้สายและเกตเวย์ที่ได้รับการพัฒนาจากห้องปฏิบัติการวิจัยเครือข่ายไร้สาย (IWING) แสดงดังรูปที่ 3.1

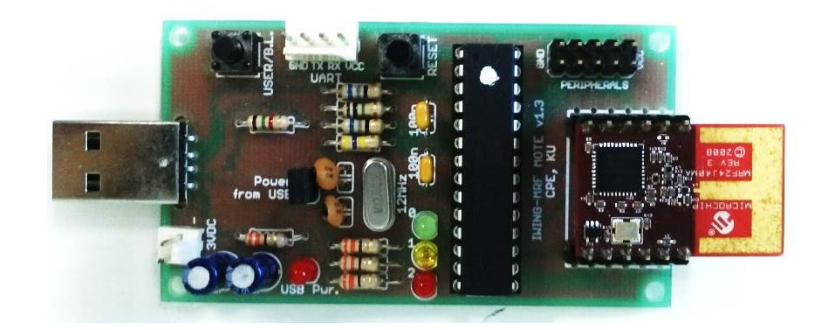

รูปที่ 3.1 โหนดตรวจวัดไร้สายที่ได้รับการพัฒนาโดยห้องปฏิบัติการวิจัยเครือข่ายไร้สาย (IWING)

โหนดตรวจวัดไร้สายประกอบด้วยหน่วยประมวลผล ATmega328P [17], โมดูลสื่อสารไร้สาย MRF24J40MA ซึ่งมีคุณสมบัติดังตารางที่ 3.1 และ 3.2 ตามลำดับ และอุปกรณ์ตรวจวัด

<span id="page-19-1"></span>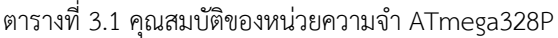

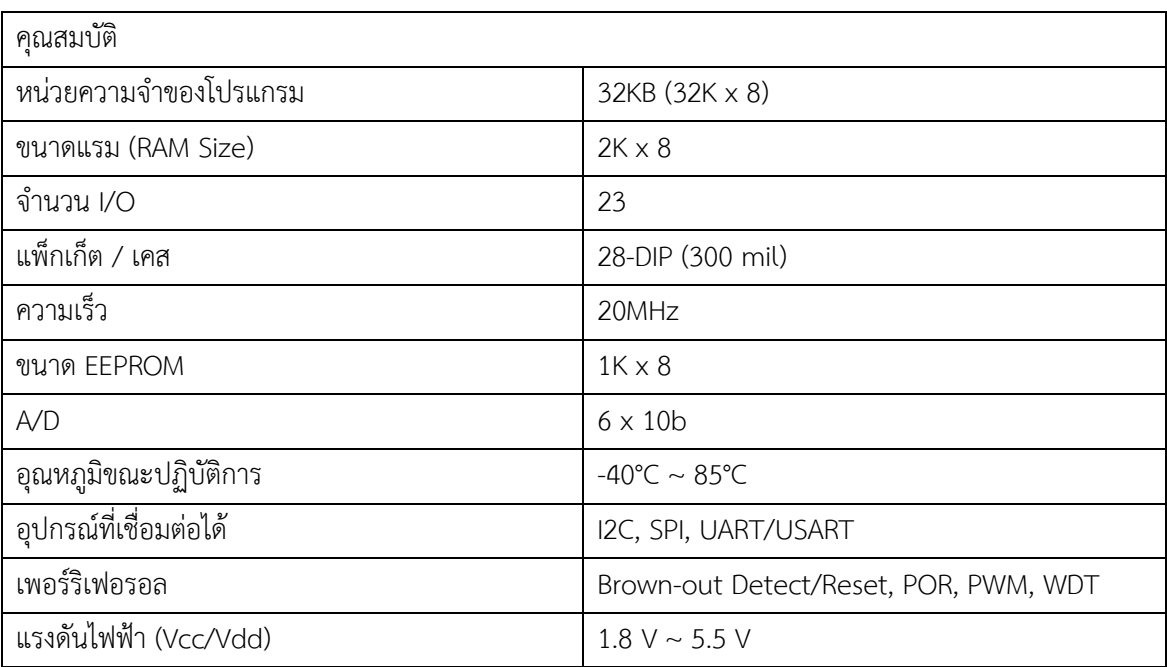

<span id="page-20-0"></span>ตารางที่ 3.2 คุณสมบัติของโมดูลสื่อสารไร้สาย MRF24J40MA

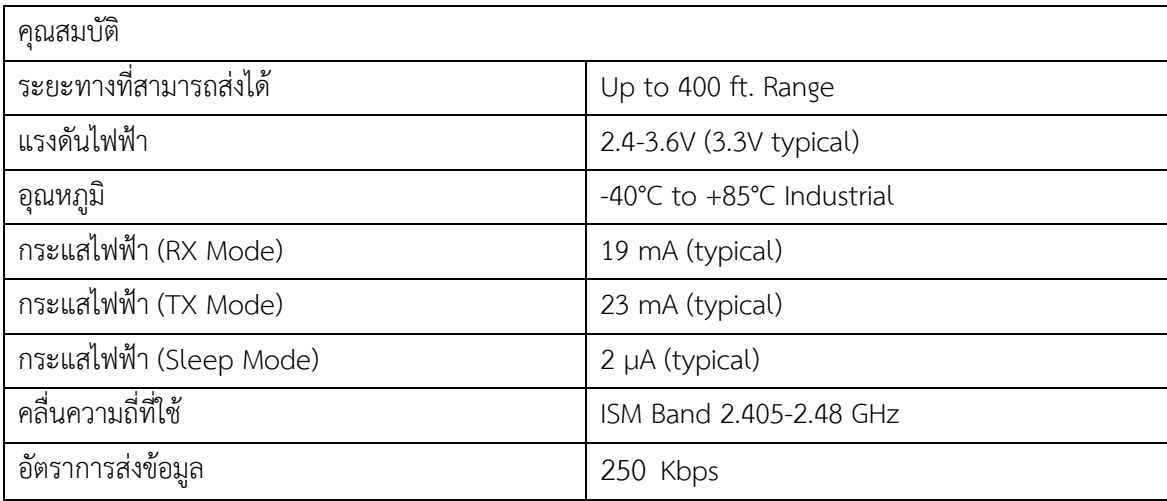

#### 3.4.2. USB-UART Converter

USB-UART Converter เป็นอุปกรณ์ที่ใช้ในการเชื่อมต่อโหนดตรวจวัดไร้สาย (ผ่านอินเตอร์เฟซ UART) เข้ากับเครื่องคอมพิวเตอร์ที่ใช้ในการพัฒนา เพื่อให้โหนดตรวจวัดไร้สายสามารถส่งข้อมูลให้เครื่อง คอมพิวเตอร์นำมาแสดงผลได้ดังรูปที่ 3.2

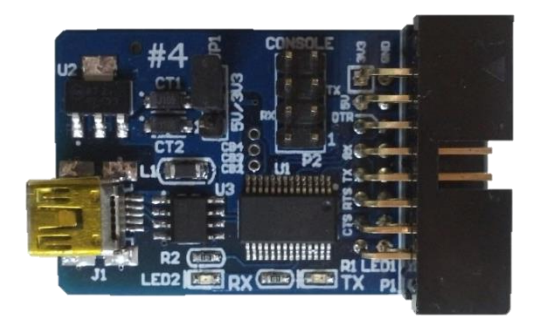

รูปที่ 3.2 Serial UART to USB mini B Converter V4

# **4. วิธีการด าเนินโครงงาน**

## <span id="page-21-1"></span><span id="page-21-0"></span>**4.1. องค์ประกอบโดยรวมของระบบ**

จากภาพรวมของระบบทั้งหมดที่แสดงไว้ในรูปที่ 1.1 จะสามารถระบุภาพรวมของโครงงานระบบบันทึก ข้อมูลแบบกระจายในเครือข่ายตรวจวัดไร้สายได้ดังรูปที่ 4.1

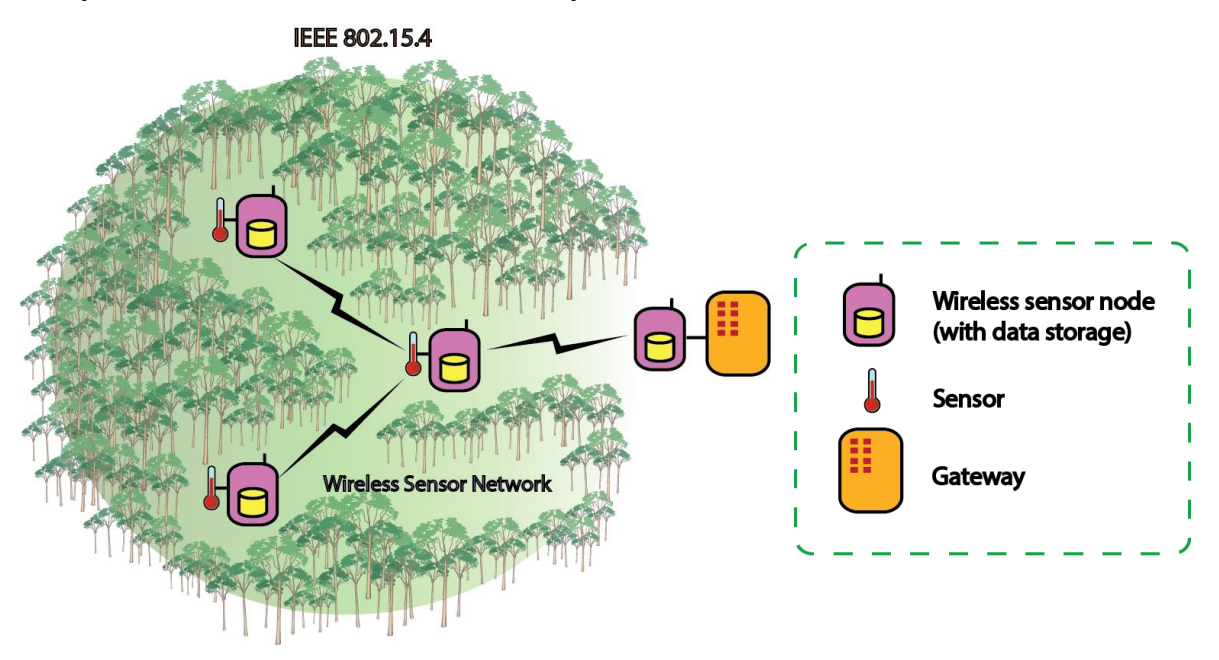

รูปที่ 4.1 ภาพรวมของระบบบันทึกข้อมูลแบบกระจายในเครือข่ายตรวจวัดไร้สาย

ระบบจำเป็นจะต้องมีโหนดตรวจวัดไร้สายตัวหนึ่งที่เชื่อมต่อโดยตรงกับอุปกรณ์เกตเวย์ผ่าน USB-UART Converter เพื่อทำหน้าที่ติดต่อโดยตรงกับอุปกรณ์เกตเวย์โดยตรง การเชื่อมต่อเป็นดังรูปที่ 4.2

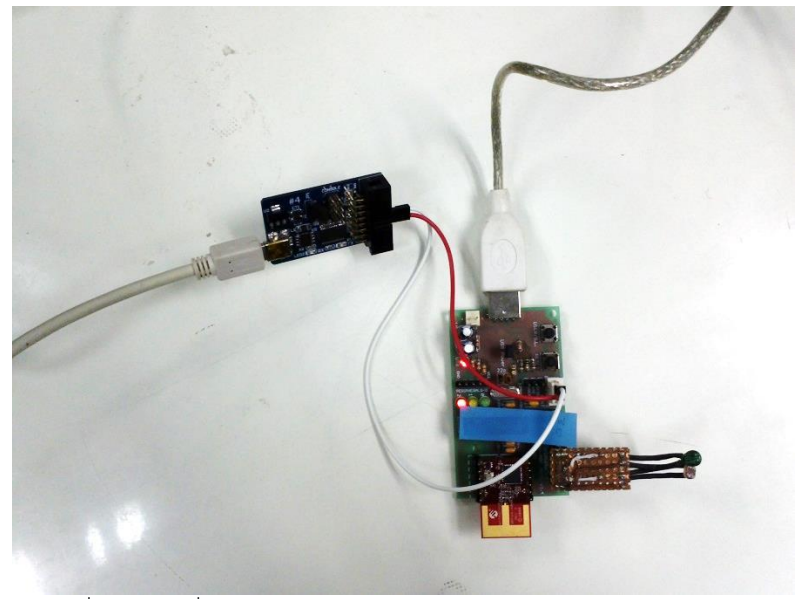

รูปที่ 4.2 การเชื่อมต่อโหนดตรวจวัดไร้สายเข้ากับ USB-UART Converter

ที่ 4.3

<span id="page-22-0"></span>ส่วนโหนดตรวจวัดไร้สายอื่นๆ ใช้การติดต่อกับโหนดตรวจวัดไร้สายใกล้เคียงผ่านเครือข่ายไร้สาย ดังรูป

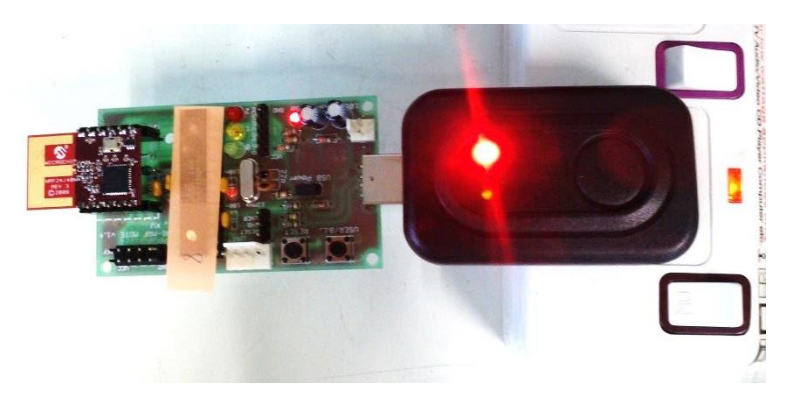

รูปที่ 4.3 โหนดตรวจวัดไร้สายที่ไม่ได้เชื่อมต่อโดยตรงกับอุปกรณ์เกตเวย์

<span id="page-22-1"></span>จากรูปที่ 4.1 จะสามารถแสดงองค์ประกอบโดยรวมของระบบได้ดังรูปที่ 4.4 อันประกอบไปด้วยโหนด ตรวจวัดไร้สายและอุปกรณ์เกตเวย์

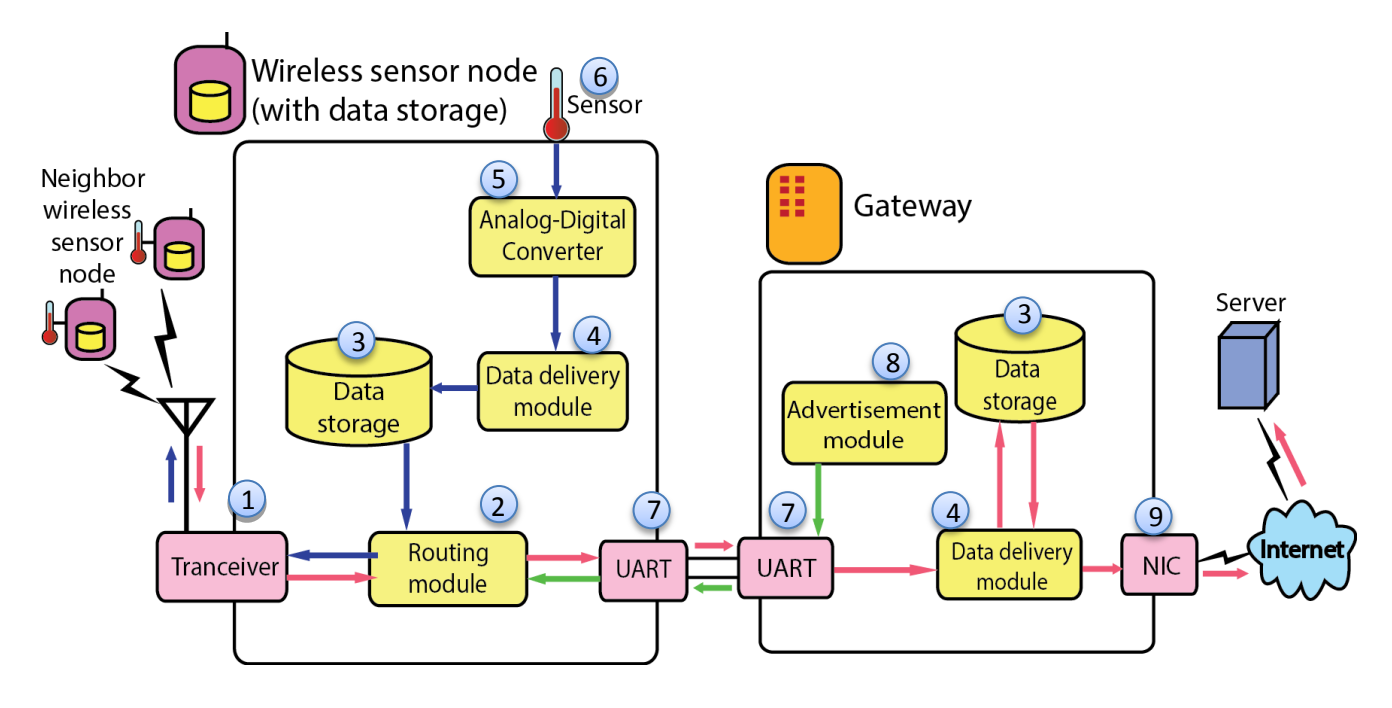

รูปที่ 4.4 องค์ประกอบโดยรวมของระบบ

- 4.1.1 โครงสร้างของโหนดตรวจวัดไร้สายและเกตเวย์
	- 1. Transceiver ทำหน้าที่เป็นอุปกรณ์ที่คอยรับส่งข้อมูลระหว่างโหนดตรวจวัดไร้สาย ผ่านทาง เครือข่ายไร้สายมาตรฐาน IEEE 802.15.4
	- 2. Routing Module ทำหน้าที่ในการหาเส้นทางในการส่งข้อมูลระหว่างโหนดตรวจวัดไร้สาย
	- 3. Data Storage ทำหน้าที่เก็บข้อมูลสำรองไว้ เมื่อเกิดกรณีข้อมูลสูญหายจะสามารถนำข้อมูลที่เก็บไว้ ออกมาประมวลผลได้
	- 4. Data Delivery Module ทำหน้าที่ควบคุมการส่งข้อมูลที่จะเข้าไปเก็บอยู่ใน Data Storage
	- 5. Analog to Digital Converter ทำหน้าที่แปลงสัญญาณ อะนาล็อก (analog) ที่ได้จากอุปกรณ์ ิ ตรวจวัดให้อยู่ในรูปแบบข้อมูลดิจิตอล (digital) เพื่อให้ส่วนประกอบอื่นๆสามารถนำไปใช้งานได้
	- 6. Sensor คืออุปกรณ์ตรวจวัด ท าหน้าที่ตรวจวัดข้อมูลสภาพแวดล้อม
	- 7. UART คืออุปกรณ์ที่จะทำหน้าที่สื่อสารระหว่างโหนดตรวจวัดและเกตเวย์ โดยสื่อสารผ่านทางพอร์ต อนุกรม
	- 8. Advertisement Module ทำหน้าที่ประกาศข้อมูลเกี่ยวกับสภาพของเครือข่ายเพื่อช่วยในการส่ง ข้อมูลของเครือข่าย
	- 9. NIC (Network Interface Card) ทำหน้าที่ติดต่อแลกเปลี่ยนข้อมูลระหว่างเกตเวย์และเครื่องแม่ข่าย ซึ่งอาจจะเป็นไปตามมาตรฐาน IEEE 802.11 หรือ IEEE 802.3

### 4.1.2 โครงสร้างของไลบรารีการจัดการหน่วยเก็บข้อมูล

ผู้จัดทำได้ทำการพัฒนาไลบรารี IWING Motelib ให้มีส่วนต่อประสานโปรแกรมประยุกต์ (API) สำหรับการจัดการกับหน่วยเก็บข้อมูล หน่วยเก็บข้อมูลที่พัฒนาขึ้นนี้ใช้หลักในการทำงานเป็นคิววงกลม (circular queue) ดังในรูปที่ 4.5 **Front** 

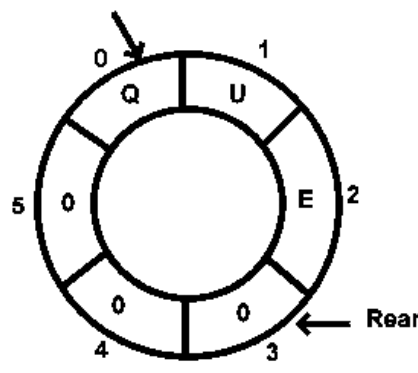

รูปที่ 4.5 คิววงกลม [18]

การทำงานจะมีตัวแปรชีตำแหน่งดังในรูปคือตัวแปร "front" และ "rear" ซึ่งในการเริ่มต้นนั้น ตัว แปรทั้งสองจะชี้ที่ตำแหน่งเริ่มต้นเหมือนกัน และเมื่อมีการเขียนข้อมูลลงในหน่วยเก็บข้อมูล ตัวแปร rear จะ ขยับลงมาเรื่อยๆ และเมื่อใดที่มีการอ่าน ตัวแปร front ก็จะขยับตามตัวแปร rear มาเรื่อยๆ ดังในรูป 3.1 เป็น ์ ขั้นตอนหลังจากที่มีการเขียนคำว่า "QUE" ลงในหน่วยเก็บข้อมูล และยังไม่ได้ทำการอ่านข้อมูลออกไปเลย

หน่วยเก็บข้อมูลบนโหนดตรวจวัดไร้สายใช้ส่วน EEPROM ของหน่วยประมวลผล ATmega328P ซึ่งมี ขนาด 1 KB และได้ทำการออกแบบโครงสร้างของหน่วยเก็บข้อมูลดังตารางที่ 4.1

*0x00 0x0F* ไบต์ที่ระบุรายละเอียดของโหนดตรวจวัดไร้ สาย ไบต์ที่ระบุ front, rear *0x1B* พื้นที่เก็บข้อมูล *0x3F0 0x3FF*

<span id="page-24-0"></span>ตารางที่ 4.1 โครงสร้างของหน่วยเก็บข้อมูลในโหนดตรวจวัดไร้สาย

ไลบรารีการจัดการหน่วยเก็บข้อมูลที่ได้พัฒนาขึ้นนั้น ประกอบไปด้วยฟังก์ชันให้สามารถใช้งานได้ ดังต่อไปนี้

uint16 t storageWriteData(void\* data, uint16 t length, uint8 t\* done, void fptr callbackfn);

ใช้ส าหรับการเขียนข้อมูลลงในหน่วยเก็บข้อมูล

 uint16\_t storageReadData(void\* data, uint16\_t length, uint8\_t\* done, read\_fptr callbackfn); ใช้ส าหรับการอ่านข้อมูลจากหน่วยเก็บข้อมูล

- uint8\_t storagePurge(uint16\_t lenght, uint8\_t\* done, void fptr callbackfn); ใช้สำหรับการลบข้อมูลออกจากหน่วยเก็บข้อมูล
- uint8 t storageFormat( uint8 t\* done, void fptr callbackfn); ใช้ส าหรับการล้างข้อมูลทั้งหมดออกจากหน่วยเก็บข้อมูล
- uint16 t storageFreeSpace(); ใช้ส าหรับการตรวจสอบที่ว่างในหน่วยเก็บข้อมูล
- uint16 t storageExistData(); ใช้ส าหรับการตรวจสอบปริมาณข้อมูลที่เก็บอยู่ในหน่วยเก็บข้อมูล

### 4.1.3. โครงสร้างเฟรมที่ใช้ในการเก็บข้อมูลสภาพแวดล้อมในหน่วยเก็บข้อมูล

เฟรมที่ใช้ในการเก็บและส่งข้อมูลสภาพแวดล้อมจากโหนดตรวจวัดไร้สายไปยังอุปกรณ์เกตเวย์มีโครงสร้าง ดังตารางที่ 4.2 โดยที่ถ้าค่าใดเป็น 0 จะไม่ทำการจัดเก็บและส่งค่านั้นๆไปให้อุปกรณ์เกตเวย์

<span id="page-25-0"></span>ตารางที่ 4.2 โครงสร้างเฟรมแพ็กเก็ตที่ใช้ในการเก็บข้อมูล

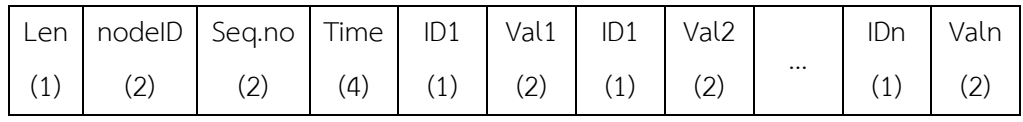

### <span id="page-26-0"></span>**4.2. กระบวนการท างานของระบบ**

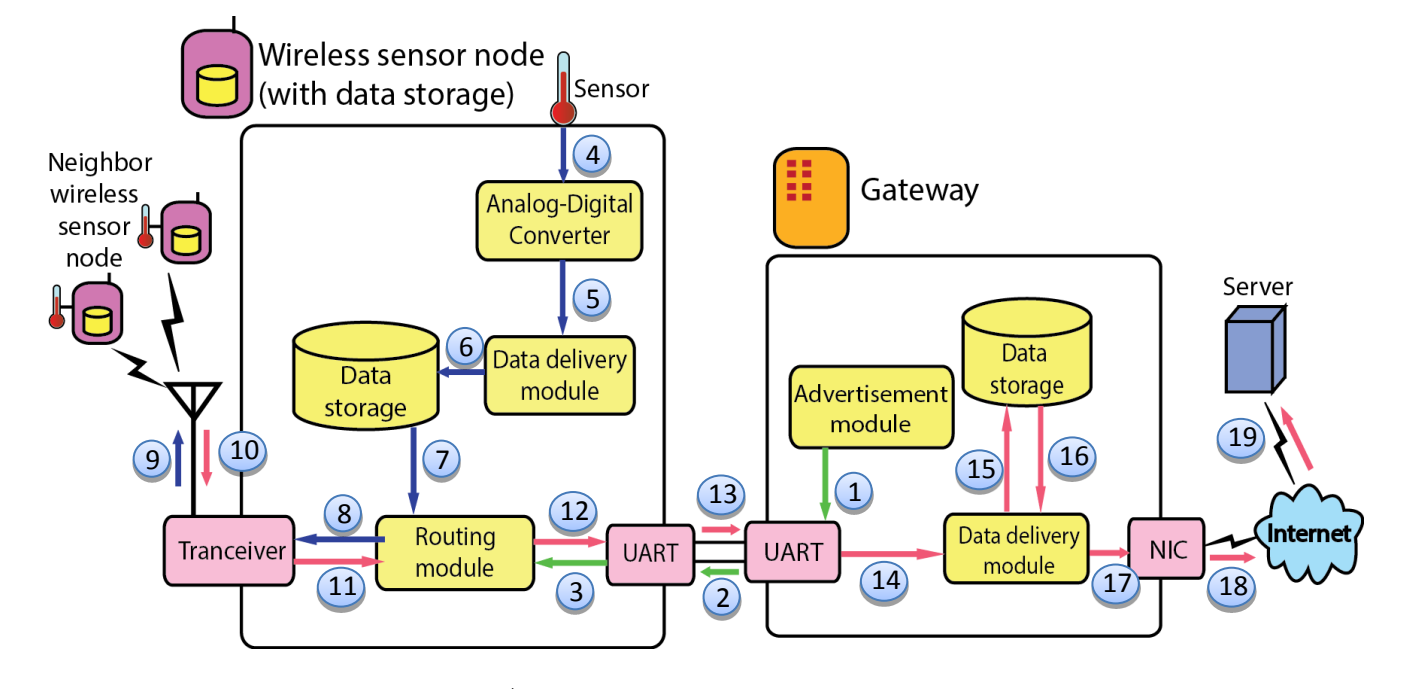

ภาพรวมของการทำงานของระบบ เป็นดังรูปที่ 4.6

้รูปที่ 4.6 ภาพรวมกระบวนการทำงานของระบบ

- 4.2.1 ภาพรวมกระบวนการทำงานของระบบ
	- 1. อุปกรณ์เกตเวย์ทำหน้าที่ส่งข้อมูลของโหนดตรวจวัดไร้สายในเครือข่ายให้แต่ละโหนดทราบผ่าน ทาง UART
	- 2. UART ของโหนดตรวจวัดไร้สายที่เชื่อมต่อทำหน้าที่รับข้อมูลจากอุปกรณ์เกตเวย์และส่งต่อให้ Routing module ในโหนดตรวจวัดไร้สาย
	- 3. Routing module ทำการประมวลผลหาเส้นทาง และรอการส่งข้อมูลจากอุปกรณ์เกตเวย์ออกไป ให้โหนดตรวจวัดอื่นๆผ่านทางเครือข่ายไร้สายผ่านเส้นทางหมายเลข 8 และ 9 เพื่อให้แต่ละโหนด ท าการประมวลผลเส้นทางเพื่อติดต่อกับเกตเวย์เอง
	- 4. Sensor ทำหน้าที่ตรวจวัดข้อมูลสภาพแวดล้อมและส่งข้อมูลวัดให้ Analog-Digital converter เพื่อท าการแปลงข้อมูลอะนาล็อกเป็นดิจิทัล
	- 5. ทำการส่งข้อมูลดิจิทัลไปให้ Data delivery module เพื่อนำไปสร้างเฟรมแพ็กเก็ต
	- 6. ส่งเฟรมของข้อมูลวัดไปเก็บลงหน่วยเก็บข้อมูลของโหนดตรวจวัดไร้สายแต่ละตัว
	- 7. อ่านข้อมูลจากหน่วยเก็บข้อมูลและส่งเฟรมข้อมูลวัดให้กับ Routing module
- 8. Routing module ทำการประมวลผลทิศทางการส่งข้อมลออกจากโหนดตรวจวัดไร้สายเพื่อให้ ไปถึงปลายทางได้ในที่สุดและส่งให้Transceiver
- 9. ส่งข้อมูลออกจากโหนดตรวจวัดไร้สายไปยังโหนดที่ Routing module ประมวลผลได้
- 10. โหนดตรวจวัดไร้สายรับข้อมูลผ่านทางเครือข่ายไร้สาย
- 11. ท าการประมวลผลว่าถ้าหากเป็นโหนดตรวจวัดที่เชื่อมต่ออยู่กับอุปกรณ์เกตเวย์โดยตรงก็จะส่ง ข้อมูลวัดออกทาง UART แต่ว่าถ้าไม่ชใช่ ก็จะทำการหาโหนดใกล้เคียงเพื่อส่งข้อมูลไปยัง ปลายทางต่อไป
- 12. โหนดตรวจวัดไร้สายส่งข้อมูลวัดผ่านทาง UART
- 13. อุปกรณ์เกตเวย์รับข้อมูลวัดผ่านทาง UART
- 14. นำข้อมูลวัดส่งให้ Data delivery module ในอุปกรณ์เกตเวย์เพื่อส่งต่อข้อมูล
- 15. เก็บข้อมูลลงในอุปกรณ์เกตเวย์
- 16. น าข้อมูลที่เก็บไว้ส่งให้กับเครื่องแม่ข่ายผ่านทาง Data delivery module
- 17. ส่งข้อมูลออกจากอุปกรณ์เกตเวย์ผ่านเครือข่ายไร้สายโดยผ่าน NIC
- 18. เชื่อมต่อข้อมูลเข้ากับเครือข่ายอินเตอร์เน็ท
- 19. ส่งข้อมูลวัดให้เครื่องคอมพิวเตอร์แม่ข่ายเพื่อนำไปแสดงผล

การทำงานของระบบบันทึกข้อมูลแบบกระจายในเครือข่ายตรวจวัดไร้สายนั้น จะทำการเก็บค่าข้อมูล สภาพแวดล้อมที่วัดได้ไว้ในหน่วยเก็บข้อมูล และจะทำการส่งข้อมูลที่วัดได้นั้นออกไปยังอุปกรณ์เกตเวย์ ถ้าหาก ว่าทางอุปกรณ์เกตเวย์ได้รับข้อมูลก็จะส่งสัญญาณกลับมา โหนดนั้นๆก็จะลบข้อมูลนั้นออกไป รูปที่ 4.7 บอกถึง การส่งข้อมูลแบบเดิมที่ใช้งานอยู่ ซึ่งดังภาพการทำงานได้แสดงการส่งข้อมูลวัดออกจากโหนดตรวจวัดไร้สาย A และ B ผ่านโหนดตรวจวัดไร้สายตัวใกล้เคียงต่อไปเป็นทอดๆจนถึงปลายทางคืออุปกรณ์เกตเวย์ จึงสามารถทำ ่ ให้เกิดปัญหาการสูญหายของข้อมูลตามมาได้ในกรณีที่โหนดตรวจวัดไร้สายระหว่างทางเกิดความผิดพลาดทำให้ ไม่สามารถส่งข้อมูลไปถึงปลายทางได้ส าเร็จ

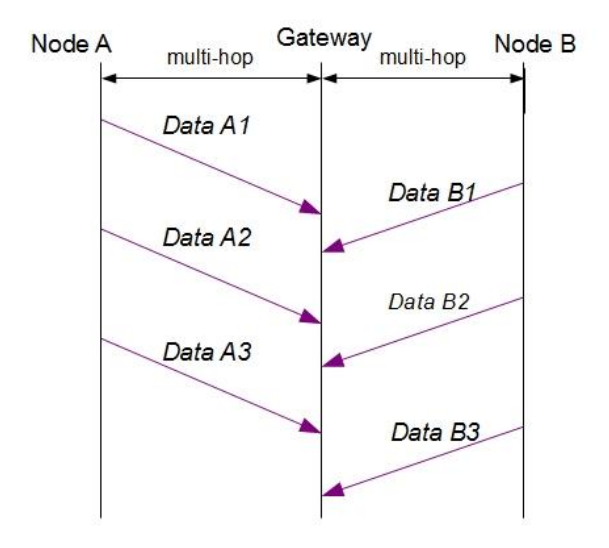

รูปที่ 4.7 การส่งข้อมูลจากโหนดตรวจวัดไร้สายไปยังเครื่องเกตเวย์ด้วยวิธีการส่งแบบเดิม

<span id="page-28-0"></span>จะเห็นได้ว่าการส่งข้อมูลที่มีอยู่เดิมนั้นเป็นการส่งโดยที่ไม่มีการตรวจสอบการเดินทางของข้อมูลว่า สามารถไปถึงปลายทาง (คืออุปกรณ์เกตเวย์) ได้แล้วหรือไม่ คือโหนดตรวจวัดไร้สายมีหน้าที่ทำการวัดและส่งค่า ข้อมูลวัดออกไปยังโหนดใกล้เคียงเท่านั้น ซึ่งเมื่อเกิดความผิดพลาดระหว่างการส่ง เช่น โหนดระหว่างทางไม่ส่ง ข้อมูลวัดต่อไป หรือเกิดสิ่งรบกวนการส่งข้อมูล ระบบจะไม่สามารถกู้ข้อมูลวัดนั้นๆกลับมาได้

ในระบบที่พัฒนาขึ้นนั้น จะมีการจัดเก็บข้อมูลลงในหน่วยเก็บข้อมูล ทั้งนี้ จะไม่ได้เก็บทุกข้อมูลที่วัดได้ เนื่องจากมีข้อจำกัดในทางพื้นที่ของหน่วยความจำ ซึ่งผู้ใช้สามารถกำหนดได้ว่าต้องการจะให้เก็บข้อมูลทุกๆกี่ ครั้งของข้อมูลที่วัดได้ โดยรูปที่ 4.8 ได้แสดงการนำข้อมูลที่เก็บในหน่วยเก็บข้อมูลส่งไปให้ยังอุปกรณ์เกตเวย์ และรอสัญญาณตอบรับเพื่อลบข้อมูลออกจากหน่วยเก็บข้อมูล

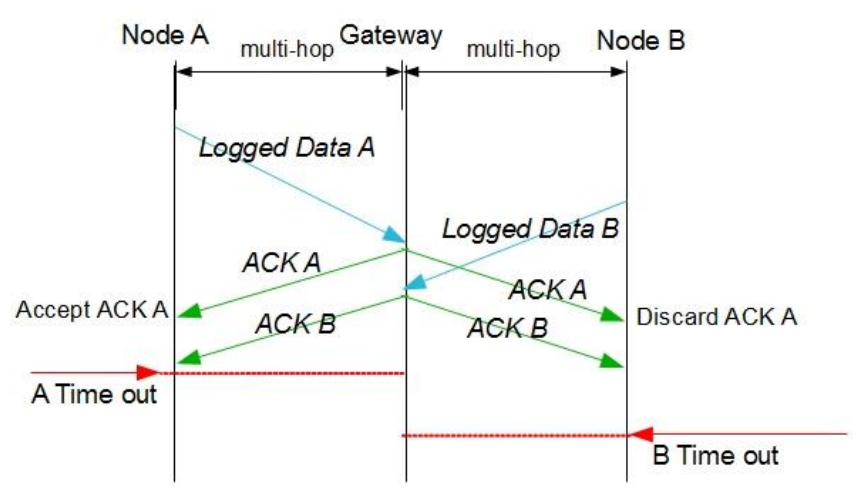

<span id="page-28-1"></span>รูปที่ 4.8 การส่งข้อมูลไปยังเกตเวย์หลังจากที่ระบบกลับมาใช้ได้อีกครั้ง

จากรูปที่ 4.8 จะเห็นว่าโหนดตรวจวัด A และ B ได้ทำการส่งข้อมูลจากหน่วยเก็บข้อมูลของตน (logged data) ผ่านโหนดตรวจวัดใกล้เคียงเป็นทอดๆจนมาถึงอุปกรณ์เกตเวย์ และเมื่ออุปกรณ์เกตเวย์ ได้รับข้อมูลดังกล่าว ก็จะส่งเมจเสจตอบกลับโดยการบรอดคาสต์ว่าได้รับเมจเสจนั้นๆแล้ว และเมื่อโหนด ตรวจวัดที่เป็นเจ้าของเมจเสจได้รับสัญญาณตอบกลับจากอุปกรณ์เกตเวย์แล้ว ก็จะรับทราบและทำการลบ เมจเสจนั้นๆทิ้งจากหน่วยเก็บข้อมูล ส่วนโหนดตรวจวัดที่ไม่ได้เป็นเจ้าของเมจเสจ ถ้าหากได้รับเมจเสจที่ ไม่ใช่ของตนก็จะไม่นำมาประมวลผลใดๆนอกจากส่งต่อไปแบบบรอดคาสต์

ในการรับสัญญาณหรือเมจเสจตอบรับจากอุปกรณ์เกตเวย์นั้น โหนดตรวจวัดไร้สายจะรอจนกว่าจะ ่ หมดเวลาที่กำหนดไว้ และถ้าหากยังไม่ได้รับสัญญาณตอบรับในเวลาที่กำหนด เช่น ในกรณีที่มีความ ผิดพลาดในการส่งสัญญาณตอบกลับจากอุปกรณ์เกตเวย์ โหนดตรวจวัดไร้สายก็จะทำการส่งข้อมูลดังกล่าว ออกไปอีกครั้งหนึ่ง ดังรูปที่ 4.9

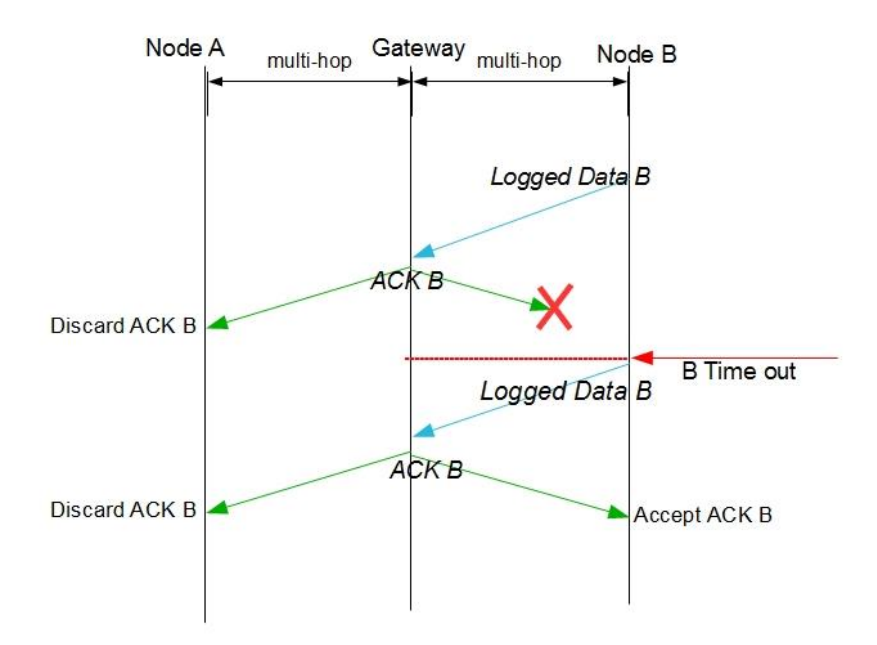

้รูปที่ 4.9 การส่งข้อมูลไปยังเกตเวย์ในกรณีที่การส่งสัญญาณตอบรับไม่สำเร็จ

<span id="page-29-0"></span>ส่วนในกรณีที่ข้อมูลที่ส่งไปยังอุปกรณ์เกตเวย์นั้นเกิดความผิดพลาดไม่สามารถส่งไปถึงได้อย่างถูกต้อง หรือไม่สามารถส่งไปถึงได้นั้น อุปกรณ์เกตเวย์ก็จะไม่ได้ส่งสัญญาณตอบรับกลับมาเนื่องจากไม่ได้รับข้อมูล ้ ทำให้โหนดตรวจวัดไร้สายนั้นไม่ได้รับสัญญาณตอบรับ และเมื่อรอจนถึงเวลาที่กำหนด ก็จะทำการส่ง ข้อมูลนั้นกลับไปใหม่อีกครั้งเช่นเดียวกัน ดังรูปที่ 4.10

![](_page_30_Figure_0.jpeg)

รูปที่ 4.10 การส่งข้อมูลไปยังเกตเวย์ในกรณีที่การส่งข้อมูลไม่สำเร็จ

# <span id="page-30-1"></span><span id="page-30-0"></span>**4.3. ขั้นตอนการพัฒนา**

![](_page_30_Picture_110.jpeg)

![](_page_31_Picture_147.jpeg)

## **5. ผลการด าเนินโครงงานและวิจารณ์**

<span id="page-32-0"></span>ผลการด าเนินโครงงานสามารถแบ่งได้เป็น 2 ส่วน คือส่วนการจัดการหน่วยเก็บข้อมูลของโหนดตรวจวัดไร้ สาย และส่วนโปรแกรมประยุกต์เพื่อส่งข้อมูลสภาพแวดล้อมไปให้อุปกรณ์เกตเวย์ที่ปลายทาง

## <span id="page-32-1"></span>**5.1. ส่วนของไลบรารีการจัดการกับหน่วยเก็บข้อมูล**

5.1.1 สภาพแวดล้อมในการทดสอบ

ได้ทดสอบกับโหนดตรวจวัดไร้สายจริง โดยสั่งให้มีการเขียนข้อมูล อ่านข้อมูล ลบข้อมูล ล้าง ข้อมูลทั้งหมดออกจากหน่วยเก็บข้อมูล รวมทั้งทดสอบการคืนค่าปริมาณที่ว่างและปริมาณข้อมูลที่เก็บ ในหน่วยความจำของโหนดตรวจวัดไร้สายนั้นๆ ได้ผลการทดลองดังต่อไปนี้

- 5.1.2. ผลการทดสอบ
	- สามารถเขียนข้อมูลลงไปในหน่วยเก็บข้อมูลได้เมื่อหน่วยเก็บข้อมูลยังไม่เต็ม และเมื่อบัฟเฟอร์รับคำสั่ง ยังไม่เต็ม ซึ่งจะยังไม่ทำการเขียนให้เสร็จในทันทีเพื่อไม่รบกวนการทำงานของส่วนอื่นๆของโปรแกรม
	- สามารถอ่านและลบข้อมูลจากหน่วยเก็บข้อมูลได้เมื่อยังมีข้อมูลตามจำนวนที่ต้องการอ่านหรือลบอยู่ ในหน่วยเก็บข้อมูล และเมื่อบัฟเฟอร์รับคำสั่งยังไม่เต็ม ซึ่งจะยังไม่ทำการอ่านหรือลบให้เสร็จในทันที เพื่อไม่รบกวนการท างานของส่วนอื่นๆของโปรแกรม
	- สามารถล้างข้อมูลออกจากหน่วยเก็บข้อมูลได้เมื่อบัฟเฟอร์รับคำสั่งยังไม่เต็ม ซึ่งจะยังไม่ทำการล้าง ี่ ข้อมูลให้เสร็จในทันทีเพื่อไม่รบกวนการทำงานของส่วนอื่นๆของโปรแกรม
	- สามารถทราบปริมาณข้อมูลที่เก็บอยู่ในหน่วยเก็บข้อมูล ซึ่งจะทำการส่งค่าปริมาณข้อมูลกลับให้ผู้ที่ เรียกได้ในทันที
	- สามารถทราบปริมาณที่ว่างในหน่วยเก็บข้อมูล ซึ่งจะทำการส่งค่าปริมาณที่ว่างดังกล่าวกลับให้ผู้ที่ เรียกได้ในทันที
	- $\bullet$  สามารถทราบว่าหน่วยความจำไม่มีข้อมลเลยหรือไม่ ซึ่งจะทำการส่งค่าคำตอบจริงหรือเท็จกลับให้ผ้ที่ เรียกได้ในทันที

## <span id="page-33-0"></span>**5.2. ส่วนของโพรโทคอลเพื่อป้องกันการสูญหายของข้อมูล**

### 5.2.1 สภาพแวดล้อมที่ใช้ในการทดสอบ

ในการทดสอบการใช้งานนั้นได้ทดสอบบนโหนดตรวจวัดไร้สายและสามารถใช้งานได้จริงโดยได้ทำการ ทดสอบที่ตึกภาควิชาวิศวกรรมคอมพิวเตอร์ คณะวิศวกรรมศาสตร์ มหาวิทยาลัยเกษตรศาสตร์ (วิทยาเขต บางเขน) ซึ่งระบบที่พัฒนาขึ้นก็สามารถทำงานได้ตามที่ต้องการ กล่าวคือ ระบบสามารถเก็บข้อมูลลงในหน่วย เก็บข้อมูลได้ตามช่วงเวลาที่กำหนดไม่ว่าจะสามารถติดต่อกับเครื่องคอมพิวเตอร์เกตเวย์ได้หรือไม่ และเมื่อทำ การหยุดการทำงานของอุปกรณ์เกตเวย์เพื่อไม่ให้โหนดตรวจวัดไร้สายสามารถส่งข้อมูลวัดมายังอุปกรณ์เกตเวย์ ได้นั้น รอสักพักและทการเปิดการทำงานของอุปกรณ์เกตเวย์ขึ้นใหม่ ระบบก็สามารถส่งข้อมูลจากหน่วยเก็บ ข้อมลของโหนดตรวจวัดไร้สายแต่ละโหนดไปยังเครื่องคอมพิวเตอร์เกตเวย์ได้ทั้งหมดตามที่บันทึกไว้ในหน่วย เก็บข้อมูล แต่อย่างไรก็ตามการทดสอบความสามารถของระบบด้วยการทดลองอุปกรณ์จริงนั้นสามารถทำการ ควบคุมเงื่อนไขต่าง ๆ อาทิเช่นความน่าเชื่อถือของการเชื่อมต่อนั้นท าได้ยาก ดังนั้นการประเมินผลจึงอาศัยการ ทดสอบบนซิมูเลเตอร์ดังรูปที่ 5.1 เนื่องจากการทดสอบบนซิมูเลเตอร์สามารถควบคุมสภาพแวดล้อมอื่นๆและ สามารถดักจับปริมาณข้อมูลที่ส่งได้ง่ายกว่า โดยจำลองให้เครือข่ายประกอบไปด้วยโหนดตรวจวัดไร้สายจำนวน 13 โหนด และโครงสร้างของการจัดวางโหนดตรวจวัดได้จำลองตามการนำไปใช้งานจริงของระบบเฝ้าระวังดิน โคลนถล่มที่มีอยู่เดิมที่อ.เขาพนม จ.กระบี่ซึ่งมีการจัดวางโหนดตรวจวัดไร้สายดังรูปที่ 5.2

![](_page_33_Figure_3.jpeg)

<span id="page-33-1"></span>รูปที่ 5.1 การเก็บข้อมูลเพื่อสรุปผลการทดลองโดยใช้ซิมูเลเตอร์จำลองสถานะการทำงาน

![](_page_34_Figure_0.jpeg)

<span id="page-34-0"></span>รูปที่ 5.2 สถานะการทำงานของระบบเฝ้าระวังดินโคลนถล่ม ณ อ.เขาพนม จ.กระบี่ ่ ในการทดสอบนั้นได้กำหนดให้มีระยะเวลาที่โหนดตรวจวัดไร้สายวัดค่าสภาพแวดล้อมทุกๆ 10 วินาที และ เก็บข้อมูลลงในหน่วยเก็บข้อมูลทุกๆ 10 วินาทีเช่นกัน

#### 5.2.2 ผลการทดสอบ

การทดสอบแบ่งเป็น 2 ส่วน โดยการทดสอบที่ 1 สนใจในเรื่องของอัตราการสูญเสียข้อมูลที่อุปกรณ์เกต เวย์ได้รับเมื่อไม่มีระบบที่นำเสนอกับใช้งานระบบที่นำเสนอ โดยพิจารณาในกรณีที่การเชื่อมต่อระหว่างโหนด ตรวจวัดไร้สายสามารถใช้งานได้แน่นอน (การเชื่อมต่อล้มเหลว หรือ Transmission failure rate คิดเป็น 0%) กรณีที่การเชื่อมต่อล้มเหลวเป็นจำนวน 20%, 40% และ 60% ซึ่งจากการทดสอบ ได้ผลลัพธ์ดังรูปที่ 5.3 ซึ่งได้ แสดงเปอร์เซ็นการสูญหายของข้อมูลที่อุปกรณ์เกตเวย์ได้รับในการเชื่อมต่อที่มีความน่าเชื่อถือระดับต่างๆจาก ระบบที่มีอยู่เดิม (unreliable system) และระบบที่พัฒนาขึ้นใหม่ (reliable system)

![](_page_35_Figure_0.jpeg)

รูปที่ 5.3 เปอร์เซ็นการสูญหายของข้อมูล

<span id="page-35-0"></span>้ ผลการทดสอบพบว่าเมื่อการเชื่อมต่อล้มเหลวมากขึ้นทำให้มีอัตราการสูญหายของข้อมูลมากขึ้น โดยที่ ในระบบที่พัฒนาขึ้นใหม่นั้นสามารถลดการสูญหายของข้อมูลที่อุปกรณ์เกตเวย์ได้รับให้น้อยลงได้สาเหตุที่ยังคง มีข้อมูลสูญหายอยู่นั้นสาเหตุหนึ่งเป็นเพราะการส่งข้อมูลในระบบที่พัฒนาขึ้นใหม่นั้นใช้เวลามากขึ้น ทำให้ ภายในเวลาเท่ากัน ปลายทางจะสามารถรับข้อมูลไปได้น้อยกว่า และถ้าหากการเชื่อมต่อล้มเหลวมากขึ้นจนถึง ค่าหนึ่ง ระบบที่พัฒนาขึ้นใหม่ก็จะทำให้เกิดการสูญหายของข้อมูลใกล้เคียงกับระบบเดิม เนื่องจากการที่การ เชื่อมต่อมีความผิดพลาดสูง ทำให้ถึงแม้ระบบใหม่จะทำการส่งข้อมูลเดิมไปซ้ำอีกก็ ปลายทางก็ยังมีโอกาสสูงที่ จะไม่ได้รับข้อมูลอยู่ดี

การทดสอบที่ 2 พิจารณาในเรื่องของปริมาณเมสเสจที่ต้องส่งออกไปในระบบเครือข่ายต่อปริมาณ ข้อมูลที่อุปกรณ์เกตเวย์ได้รับ (overhead) ได้ผลการทดสอบดังรูปที่ 5.4

![](_page_36_Figure_0.jpeg)

รูปที่ 5.4 ปริมาณโอเวอร์เฮด

<span id="page-36-0"></span>ผลการทดสอบพบว่าในกรณีที่ความสามารถในการเชื่อมต่อกับโหนดใกล้เคียง (ซึ่งเป็นความสามารถใน การส่งข้อมูล) ของแต่ละการเชื่อมต่อในเครือข่ายตรวจวัดไร้สายมีค่ามาก ระบบที่พัฒนาขึ้นใหม่จะมีปริมาณการ ส่งข้อมูลมากกว่าระบบที่มีอยู่เดิมเล็กน้อย แต่ถ้าหากความสามารถในการเชื่อมต่อระหว่างโหนดตรวจวัดไร้สาย มีค่าน้อยลงมากๆ ท าให้ในระบบที่มีอยู่เดิมนั้น ไม่ว่าจะส่งข้อมูลออกไปจากโหนดตรวจวัดไร้สายเท่าไร อุปกรณ์ ้ปลายทางก็มีโอกาสสูงมากที่จะไม่ได้รับข้อมูล ทำให้อัตราระหว่างปริมาณข้อมูลที่ส่งออกจากโหนดตรวจวัดไร้ สายต่อปริมาณข้อมูลที่อุปกรณ์เกตเวย์ได้รับมีค่าสูงมาก และระบบที่ได้พัฒนาขึ้นใหม่นั้นได้ช่วยลดปริมาณโอ เวอร์เฮดได้ เนื่องจากปลายทางมีโอกาสที่จะได้รับข้อมูลมากขึ้น

## **6. สรุปผลการด าเนินงานและข้อเสนอแนะ**

## <span id="page-37-1"></span><span id="page-37-0"></span>**6.1. ข้อสรุป**

ระบบบันทึกข้อมูลแบบกระจายในเครือข่ายตรวจวัดไร้สายสามารถลดปริมาณการสูญหายของข้อมูลใน ระบบเครือข่ายตรวจวัดไร้สายได้ แต่ก็มีปริมาณข้อมูลที่ต้องส่งในเครือข่ายเพิ่มขึ้นเช่นกัน จึงควรเลือกใช้กับ ข้อมูลที่มีความจำเป็นในระดับหนึ่ง และจากการทดสอบ พบว่าระบบที่พัฒนาขึ้นนี้สามารถรองรับสถานการณ์ที่ การเชื่อมต่อไม่เสถียรและกรณีที่มีอุปกรณ์เช่นโหนดตรวจวัดไร้สายหรืออุปกรณ์เกตเวย์ไม่สามารถใช้งานได้ด้วย

## <span id="page-37-2"></span>**6.2. ปัญหาและอุปสรรค**

- 1. เวลาในการพัฒนาระบบมีอยู่จำกัด
- 2. ไลบรารีที่นำมาใช้ยังไม่เป็นที่แพร่หลายมากนัก ทำให้หาคำตอบได้ยากเมื่อเกิดปัญหา
- 3. ขาดความเชี่ยวชาญในการเขียนโปรแกรมภาษาที่จำเป็นต้องใช้เพื่อติดต่อกับโหนดตรวจวัดไร้สายและ อุปกรณ์เกตเวย์
- 4. เนื่องจากระบบทั้งหมดมีความซับซ้อน จึงทำให้ต้องใช้เวลามากในการทำความเข้าใจในช่วงเริ่มต้น

### <span id="page-37-3"></span>**6.3. แนวทางการพัฒนาต่อ**

1. เชื่อมต่อหน่วยเก็บข้อมูลภายนอก

ระบบที่พัฒนาขึ้นได้ใช้หน่วยเก็บข้อมูลภายในคือ EEPROM ที่มีอยู่ในหน่วยประมวลผล ATmega328P ซึ่ง มีพื้นที่เก็บข้อมูลขนาดจำกัดซึ่งทำให้สามารถเก็บข้อมูลสภาพแวดล้อมได้ไม่มากนัก จึงสามารถนำไปพัฒนาต่อ ี ได้ด้วยการนำโหนดตรวจวัดไร้สายเชื่อมต่อเข้ากับหน่วยเก็บข้อมูลภายนอก (External storage) เพื่อให้ สามารถเก็บข้อมูลได้มากขึ้น อันจะสามารถรองรับการใช้งานในสภาวะที่ไม่สามารถส่งข้อมูลให้ถึงอุปกรณ์เกต เวย์อุปกรณ์เกตเวย์ได้นานขึ้น และสามารถเก็บข้อมูลได้ถี่มากขึ้น

## 2. ปรับปรุงโพรโทคอลให้มีการส่งข้อมูลน้อยลง

สามารถปรับปรุงให้มีการรวบรวมสัญญาณตอบรับจากอุปกรณ์เกตเวย์อุปกรณ์เกตเวย์ทีละหลายโหนดหรือ หลายข้อมูลได้มากขึ้น เนื่องจากโพรโทคอลที่พัฒนาขึ้นจะตอบสนองทีละข้อมูลเท่านั้น ซึ่งจะทำให้เกิดการส่ง สัญญาณตอบรับจากเกตเวย์เป็นจำนวนมาก

### **7. บรรณานุกรม**

- <span id="page-38-0"></span>[1] ภรภัทรา ชัยโรจน์ อภิรักษ์ จันทร์สร้าง อนันต์ ผลเพิ่ม และ ชัยพร ใจแก้ว. "ระบบตรวจวัด สภาพแวดล้อมผ่านเครือข่ายตรวจวัดไร้สาย". In 3rd ECTI Conference on Application Research and Development (ECTI-CARD 2011), Bangkok, Thailand, May 5-6 2011.
- [2] อรุณี ไชยชาญ อนันต์ ผลเพิ่ม อภิรักษ์ จันทร์สร้าง และ ชัยพร ใจแก้ว. "ระบบการจัดการสถานี ตรวจวัดและอุปกรณ์เกตเวย์ในเครือข่ายตรวจวัดไร้สาย". In 4th ECTI Conference on Application Research and Development (ECTI-CARD 2012), Prathumthani, Thailand, June 21-22 2012. [3]
- [3] มรกต ศรวณีย์ (2552). "แพลตฟอร์มเครือข่ายตรวจวัดไร้สายต้นทุนต่ำแบบขยายเพิ่มได้". โครงงาน วิศวกรรมคอมพิวเตอร์, มหาวิทยาลัยเกษตรศาสตร์
- [4] สุนิศา พลายพันธุ์(2555). "ระบบจัดการและรายงานสถานะโหนดตรวจวัดไร้สายแบบเรียลไทม์ใน เครือข่ายตรวจวัดไร้สาย". โครงงานวิศวกรรมคอมพิวเตอร์, มหาวิทยาลัยเกษตรศาสตร์
- [5] "IWING MoteLib" [ออนไลน์] เข้าถึงได้ ณ วันที่ 22 พฤศจิกายน 2555: http://www.cpe.ku.ac.th/~cpj/motelib/index.html
- [6] "IWING Landslide" [ออนไลน์] เข้าถึงได้ ณ วันที่ 14 มีนาคม 2556: https://iwp.cpe.ku.ac.th/hg/landslide
- [7] "802.15.4" [ออนไลน์] เข้าถึงได้ ณ วันที่ 27 สิงหาคม 2555: http://en.wikipedia.org/wiki/IEEE\_802.15.4
- [8] "IEEE 802.15.4 LR-WPAN" เข้าถึงได้ ณ วันที่ 17 มีนาคม 2556:

http://www.jennic.com/files/support\_files/JN-AN-1079%20Coexistence%20of%20IEEE%20802.15.4%20In%20The%202.4GHz%20Band-1v0.pdf

[9] "Data logger" [ออนไลน์] เข้าถึงได้ ณ วันที่ 27 สิงหาคม 2555: http://en.wikipedia.org/wiki/Data\_logger

- [10] "Wireless Sensor Network"[ออนไลน์] เข้าถึงได้ ณ วันที่ 26 สิงหาคม 2555: http://en.wikipedia.org/wiki/Wireless\_sensor\_network
- [11] "Sensor Node"[ออนไลน์] เข้าถึงได้ ณ วันที่ 26 สิงหาคม 2555: http://en.wikipedia.org/wiki/Sensor\_node
- [12] "MRF24J40MA 2.4 GHz IEEE 802.15.4 Transceiver Module" [ออนไลน์] เข้าถึงได้ ณ วันที่ 16 ธันวาคม 2555: http://www.embeddedadventures.com/mrf24j40mb\_WRL-1002.html
- [13] Behrouz, A. Forouzan. "Data Communications and Networking**".** 4 th ed. Singapore : McGraw-Hill, 2007.
- [14] "EEPROM" [ออนไลน์] เข้าถึงได้ ณ วันที่ 13 มีนาคม 2556: http://en.wikipedia.org/wiki/EEPROM
- [15] "Integrated Study on Hydro-Meteorological Prediction and Adaptation to Climate Change in Thailand (IMPAC-T)" [ออนไลน์] เข้าถึงได้ ณ วันที่ 16 ธันวาคม 2555: http://impac-t.kugi.kyoto-u.ac.jp/top-e.html
- [16] "Protothreads" [ออนไลน์] เข้าถึงได้ ณ วันที่ 18 ตุลาคม 2555: http://dunkels.com/adam/pt/
- [17] "ATmega328P" [ออนไลน์] เข้าถึงได้ ณ วันที่ 21 มกราคม 2556: http://www.thaieasyelec.com/IC-Component/Microcontroller/ATMEL/ATMEGA328P-PU.html
- [18] "Circular queue" [ออนไลน์] เข้าถึงได้ ณ วันที่ 17 ธันวาคม 2555: http://www.geocities.ws/guruthuma/semesterii/it2201/queue2\_3.html

### **8. ภาคผนวก**

## <span id="page-40-1"></span><span id="page-40-0"></span>**8.1. ขั้นตอนการติดตั้งอุปกรณ์เพื่อรันโปรแกรม IWING Landslide**

 ท าการเข้า boot loader (กดปุ่ม user ค้างไว้ แล้วกดปุ่ม reset ปล่อยปุ่ม reset แล้วจึงปล่อย ปุ่ม user) ดังรูปที่ 8.1

![](_page_40_Picture_3.jpeg)

รูปที่8.1 ปุ่มที่ใช้ในการเข้า boot loader ในโหนดตรวจวัดไร้สาย

ทำการระบุ nodeID, panID, channel ของโหนดตรวจวัดไร้สาย และพิมพ์คำสั่งต่อไปนี้ลงใน terminal โดยที่ nodeID ของโหนดตรวจวัดไร้สายแต่ละตัวจะไม่ซ้ำกันและโหนดตรวจวัดไร้สาย ที่ติดต่อกันจะต้องมี channel เดียวกัน

```
$cd
$cd motelib/platforms/iwing-mrf/tools
$./config-mote.py -–address0 -–panid 0x58 –-channel 11
```
- ในกรณีที่ใช้โหนดตรวจวัดไร้สาย 2 โหนด ก็จะสามารถกำหนดค่าได้ดังต่อไปนี้ โหนดที่ 1 กำหนด address = 0, panid = 0x58, channel = 11 ให้เป็นโหนดตรวจวัดที่เชื่อมต่อโดยตรงกับ ้อุปกรณ์เกตเวย์ และ โหนดตรวจวัดไร้สายอีกตัวสามารถทำหน้าที่เป็นโหนดที่วัดค่าปริมาณน้ำฝน ซึ่งจะสามารถกำหนดค่าได้ดังนี้ address = 8, panid = 0x58, channel = 11
- สามารถทำการตรวจสอบค่าที่ตั้งไปได้ด้วยการพิมพ์คำสั่งต่อไปนี้ลงใน terminal \$./config-mote.py
- ทำการแก้ไข Makefile ในไดเรกทอรี Landslides ให้ใช้ Platform IWING-MRF ในการทำงาน
- ท าการติดตั้งโปรแกรม Landslide ลงในโหนดตรวจวัดไร้สาย โดยการเข้า boot loader และ พิมพ์คำสั่งต่อไปนี้ลงใน terminal

```
$cd Landslide
$make DEBUG=0 flash
```
ในกรณีที่ให้เครื่องคอมพิวเตอร์ที่ใช้งานอยู่ทำหน้าที่เป็นทั้งอุปกรณ์เกตเวย์และเครื่องแม่ข่ายด้วย ้จะสามารถทำการรันโปรแกรมเกตเวย์โดยส่งค่าที่ได้มาให้แสดงออกทางเครื่องแม่ข่าย (ซึ่งเป็น เครื่องเดียวกัน) ได้โดยการพิมพ์คำสั่งต่อไปนี้ลงใน terminal

python gateway.py /dev/ttyUSB0 -

- แต่ถ้าหากในกรณีที่ทำการติดตั้งเครื่องคอมพิวเตอร์แม่ข่ายเป็นคอมพิวเตอร์เครื่องอื่น จะต้องทำ การก าหนด IP address ของเครื่องแม่ข่ายและเครื่องเกตเวย์ให้อยู่ในวงเดียวกันเสียก่อน เช่น 192.168.1.1 และ 192.168.1.2 ตามลำดับ
- ท าการรันโปรแกรมเกตเวย์โดยส่งค่าที่ได้มาให้แสดงออกทางเครื่องแม่ข่าย (192.168.1.1) โดย การพิมพ์คำสั่งต่อไปนี้ลงใน terminal python gateway.py /dev/ttyUSB0 192.168.1.1
- เมื่อระบบเริ่มต้นท างานได้แล้ว ลองทดสอบการวัดค่าโดยใช้การกดปุ่ม User ที่โหนดตรวจวัดไร้ ี สายหมายเลข 8 (โหนดหมายเลข 8 ทำหน้าที่วัดค่าปริมาณน้ำฝนซึ่งจำลองโดยใช้การกดปุ่ม User) เมื่อกดไป 10 ครั้ง ค่าจะต้องเพิ่มขึ้นจากเดิม 10 ค่า

## <span id="page-41-0"></span>**8.2. ขั้นตอนการใช้งานซิมูเลเตอร์เพื่อรันโปรแกรม IWING Landslide**

 $\bullet$  สร้างไฟล์ grid3x3-pan8738 log.py โดยพิมพ์คำสั่งต่อไปนี้ลงใน terminal

```
$cd Landslide
$cd sim
$gedit grid3x3-pan8738_log.py
```
ไฟล์ grid3x3-pan8738\_log.py มี source code ดังต่อไปนี้

```
From motesim import MoteSim, Simulator, Mote
from gateway import Gateway
from random import uniform
###################################
class TestSense(Mote):
##########################
     def sense(self, sensor):
        if sensor == 0:
            return 20+self.id
         elif sensor == 1:
             return 30 + self.id
         elif sensor == 2:
             return 50 + self.id
         elif sensor == 3:
            return 10+self.id
         elif sensor == 4:
             return 40+self.id
         return 
         ##########################
     def receiveRadioMsg(self, msg, rssi):
         p=int(uniform(0,100))
         if p<=100:
             return super(TestSense,self).receiveRadioMsg(msg, rssi)
         else:
```

```
 return False 
         ##########################
     def boot(self, *args, **kwargs):
         Mote.boot(self, *args, **kwargs)
         self.digitalInput(5,0)
######################################
MoteSim.STORAGE WRITE LATENCY = 0.0033
MoteSim.STORAGE READ LATENCY = 0.001
s = MoteSim.Simulator(qui=True)
m0=TestSense('build/sim/landslide.elf',storagePath='tempStorage/storage0')
m1=TestSense('build/sim/landslide.elf',storagePath='tempStorage/storage1')
m2=TestSense('build/sim/landslide.elf',storagePath='tempStorage/storage2')
m3=TestSense('build/sim/landslide.elf',storagePath='tempStorage/storage3')
s.addNode(m0,(216,140))
s.addNode(m1,(300,150))
s.addNode(m2,(278,238))
s.addNode(m3,(347,205))
s.nodes[0].txRange = 90
s.nodes[1].txRange = 150
s.nodes[2].txRange = 90
s.nodes[3].txRange = 100(addr,port) = s.nodes[0].uart.activateSocket(port=12345)
s.run()
```
● ทำการสร้างไฟล์ที่ใช้ในการเก็บ loe ที่มีขนาด 1024 ไบต์ โดยการพิมพ์คำสั่งต่อไปนี้บน terminal

```
$cd landslide
$mkdir tempStorage
$cd tempStorage
$truncate -s 1024 storage0 storage1 storage2 storage3
```
เปิดให้ซิมูเลเตอร์ทำงานโดยการพิมพ์คำสั่งต่อไปนี้บน terminal

```
$cd ..
```
\$python sim/grid3x3-pan8738\_log.py

- $\bullet$  โปรแกรมจะเปิดหน้าต่างซิมูเลเตอร์ของเครือข่ายตรวจวัดไร้สายขึ้นมา ให้ทำการเปิดหน้าต่างนั้น ค้างไว้
- เมื่อต้องการดูข้อมูลที่โหนดตรวจวัดไร้สายวัดได้และส่งมา สามารถทำได้โดยการพิมพ์คำสั่ง ต่อไปนี้บน terminal ที่เปิดขึ้นใหม่

python gateway.py 0:12345 -

คำสั่งดังกล่าวคือการสั่งรันเกตเวย์โดยเซ็ตค่าให้เครื่องคอมพิวเตอร์ที่ใช้ทำการพัฒนาทำหน้าที่เป็น อุปกรณ์เกตเวย์และใช้ Default port คือ 12345 และเครื่องหมาย "-" หมายถึงใช้เครื่อง คอมพิวเตอร์เครื่องนี้เป็นเครื่องแม่ข่าย รอสักพักจะขึ้นข้อมูล

- เมื่อต้องการเปลี่ยนโหนดที่ติดต่อกับอุปกรณ์เกตเวย์โดย Default จะมีการตั้งค่าให้โหนด 0 เป็น โหนดที่ต่อกับอุปกรณ์เกตเวย์ดังนั้น ในหน้าที่เป็นซิมูเลเตอร์จะเห็นว่ามีเส้นทางจากแต่ละโหนด ไปยังโหนด 0 เนื่องจากทุกโหนดจะต้องส่งข้อมูลมาให้เกตเวย์ ถ้าหากต้องการจะแก้ไขโหนดที่ติด ือยู่กับเกตเวย์ สามารถทำได้โดยการแก้ไขไฟล์ชื่อว่า grid3x3-pan8738 log.py ที่ใช้ในการทำ ซิมูเลชันดังขั้นตอนต่อไปนี้
	- O พิมพ์คำสั่งเหล่านี้ลงใน terminal

```
$cd
$cd landslide
$cd sim
$gedit grid3x3-pan8738_log.py
```
o ท าการแก้ไขจาก

```
activateUart([0],12345)
 เป็นดังต่อไปนี้ ในกรณีนี้คือต้องการให้โหนดที่ 7 เป็นโหนดที่ติดกับอุปกรณ์เกตเวย์
```

```
activateUart([7],12345)
```
o ท าการเปิดให้ซิมูเลเตอร์ท างานใหม่ เส้นทางจากทุกโหนดจะต้องมาหาโหนดที่ 7

## **ประวัตินิสิต**

<span id="page-44-0"></span>นางสาวธรรมรักษ์ คัมภีร์ภัทร เลขประจำตัวนิสิต 5210500993

ภาควิชาวิศวกรรมคอมพิวเตอร์ คณะวิศวกรรมศาสตร์ มหาวิทยาลัยเกษตรศาสตร์

ที่อยู่ปัจจุบัน 285/42 ซ.วัดบัวขวัญ ถ.งามวงศ์วาน ต.บางกระสอ อ.เมือง จ.นนทบุรี 1100

โทรศัพท์ที่บ้าน 02-589-8593 โทรศัพท์มือถือ 08-5717-2880

E-mail thamarak.kh@gmail.com

ระดับการศึกษา : ปริญญาตรี

![](_page_44_Picture_72.jpeg)